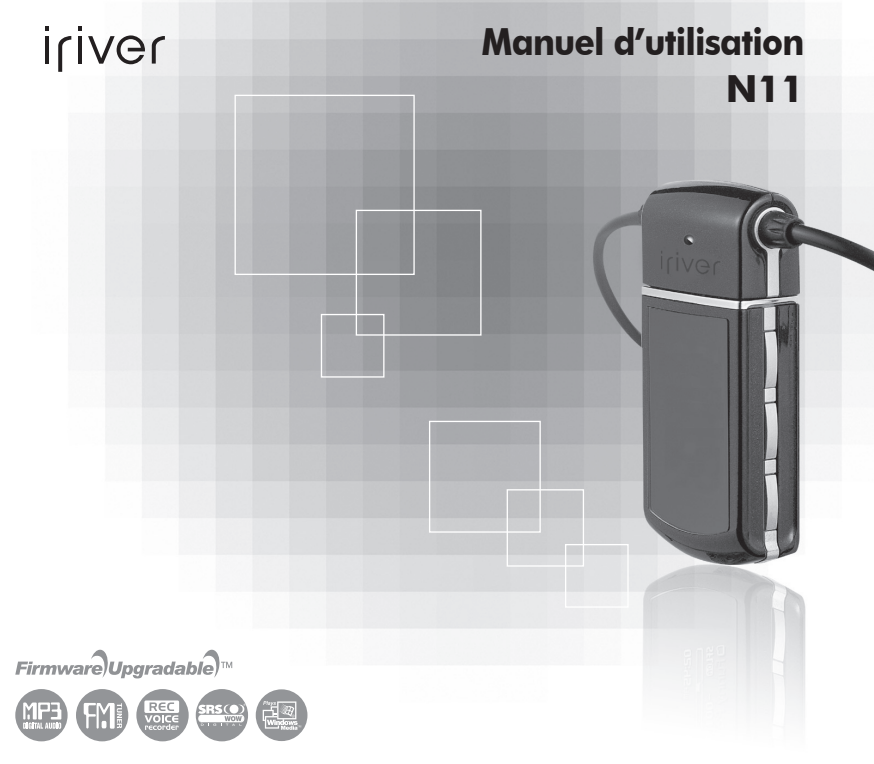

**Merci d'avoir acheté ce produit. Veuillez lire attentivement ce manuel avant d'utiliser votre nouveau lecteur.**

# iriver

www.iriver.com

### **Contenu**

### **Démarrage rapide** Allumer/Éteindre le lecteur ………………… 1 Lecture de musique ………………………… 2 Comment écouter la radio FM …………… 3 Enregistrement ……………………………… 4 Chargement des piles ……………………… 5 **1 Avant d'utiliser ce produit t** Merci d'avoir acheté un produit iriver …… 8

#### **2 Premiers pas**

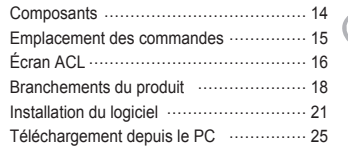

#### **4 Caractéristiques utiles**

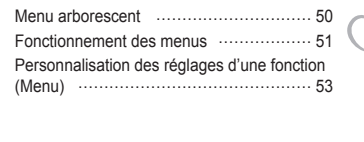

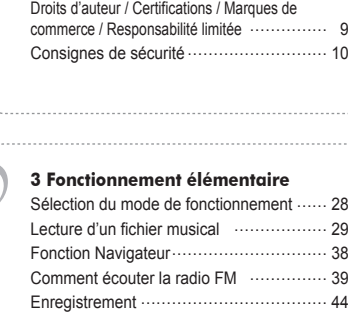

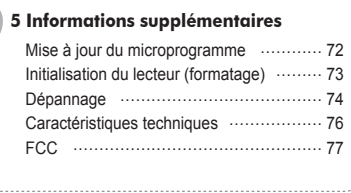

. . . . . . . . . . . .

#### IrIVGr | Démarrage rapide

### **Allumer/Éteindre le lecteur**

#### **Remarque**

Pour obtenir des images de bouton avec arrière-plan blanc = Appuyer sur le bouton. (par exemple :  $\triangleright$ f $\sqcup$ Images de bouton avec arrière-plan noir = appuyez sur le bouton et maintenez-le enfoncé. (par exemple : ▶/■)

#### **I Pour mettre le lecteur sous tension** Appuyez sur le bouton  $[$   $\rangle$ / $\Box$ ]. Le lecteur sera mis sous tension et le dernier mode de fonctionnement utilisé sera affiché. **1 Remarque**

Si le lecteur ne se met pas en marche, remplacez la pile.

 $\blacktriangleright$ / $\blacksquare$ 

**2**

#### **I Éteindre le lecteur**

Appuyez sur le bouton [►/■] et maintenez-le enfoncé. Le lecteur sera mis hors tension automatiquement.

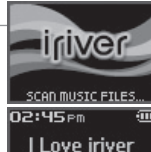

**POWER OF** 011-256 08/KORE

l⊧PLAY  $nF: PD1 PF: DD$ 

iriver

### **1**

#### Iriver | Démarrage rapide

**2**

### **Lecture de musique**

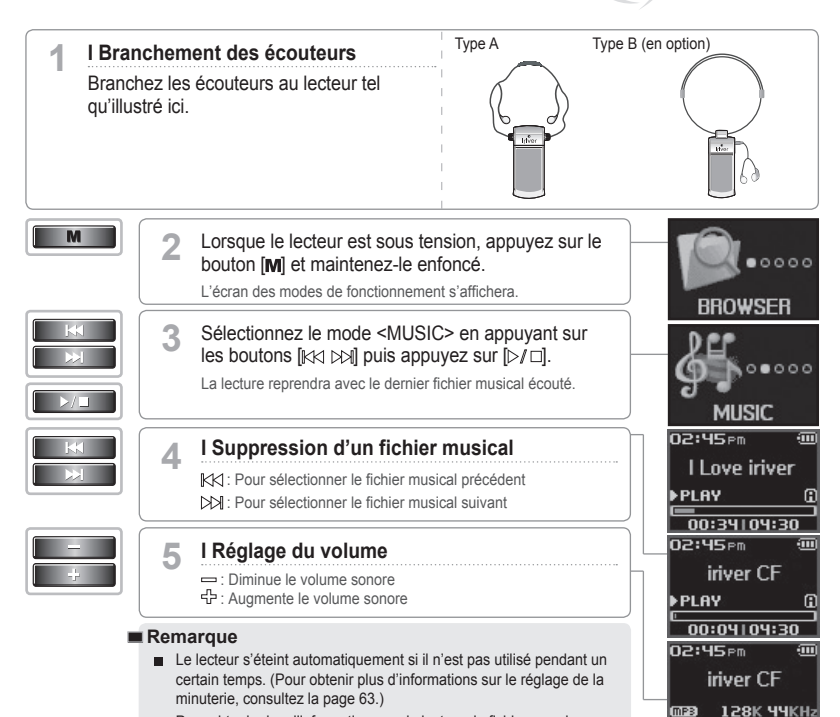

**Pour obtenir plus d'informations sur la lecture de fichiers musicaux,** consultez les pages 29 à 37.

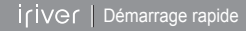

### **Comment écouter la radio FM**

**1**

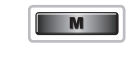

- **I Sélectionnez le mode <FM RADIO>** Appuyez sur le bouton [M] et maintenez-le enfoncé. L'écran des modes de fonctionnement s'affichera.
- Sélectionnez <FM RADIO> en appuyant sur les boutons  $\llbracket \kappa \wedge \rho \rangle$  puis appuyez sur  $\llbracket \triangleright \rho \rbracket$ . La station <FM RADIO> s'affichera. **2**
	- **I Recherche d'une fréquence radio FM** : Pour passer à la station précédente : Pour passer à la station suivante **I Réglage du volume**
	- : Augmente le volume sonore

#### : Diminue le volume sonore **4**

#### **Remarque**

**3**

- Dans les régions où le signal est trop faible, la réception de certaines stations peut être de faible qualité ou impossible.
- **Pour obtenir plus d'informations sur les stations radio FM, consultez** les pages 39 à 43.

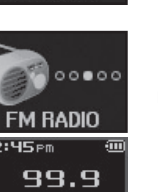

 $00000$ 

**BROWSER** 

02:45em (@) {0)

107.7

02:45<sub>Pm</sub> (@)) @

107.7

02:45<sub>Pm</sub>

**3**

### Iriver | Démarrage rapide

**4**

### **Enregistrement**

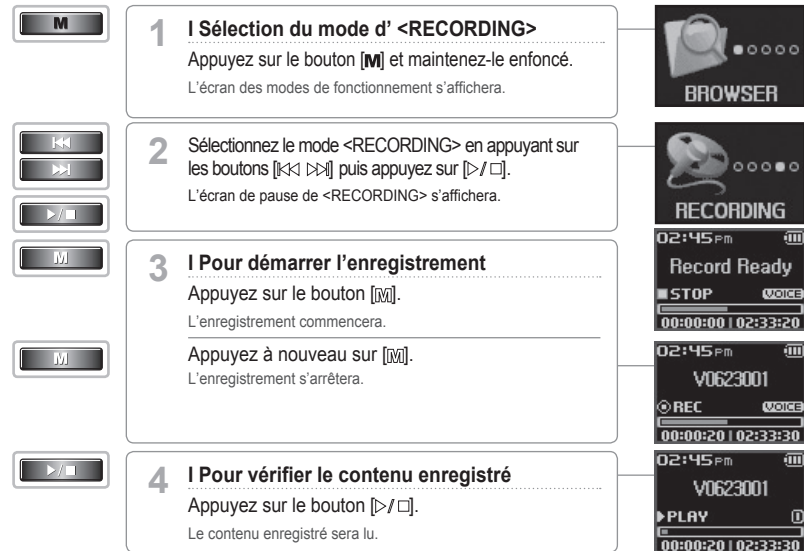

, iriver

100000

, ⊙oo∎o

**CODE** 

**WORES** 

**ECORDING** 

#### **Remarque**

■ Pour obtenir plus d'informations sur l'enregistrement, consultez les pages 44 à 47.

#### iriver | Démarrage rapide

### **Chargement des piles**

**I Chargement au moyen de l'adaptateur mini-USB 1**

Appuyez sur "PUSH OPEN" à l'arrière du lecteur pour enlever le couvercle tel qu'illustré ci-dessous.

Branchez le câble mini-USB au port USB de votre PC pour charger la pile.

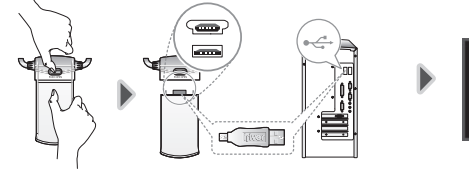

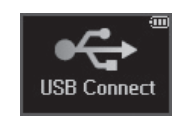

iriver

#### **Remarque**

- Vous pouvez charger la pile lorsque le lecteur est hors tension.
- Durée de la charge : 1,5 heures (après décharge complète et en mode arrêté)

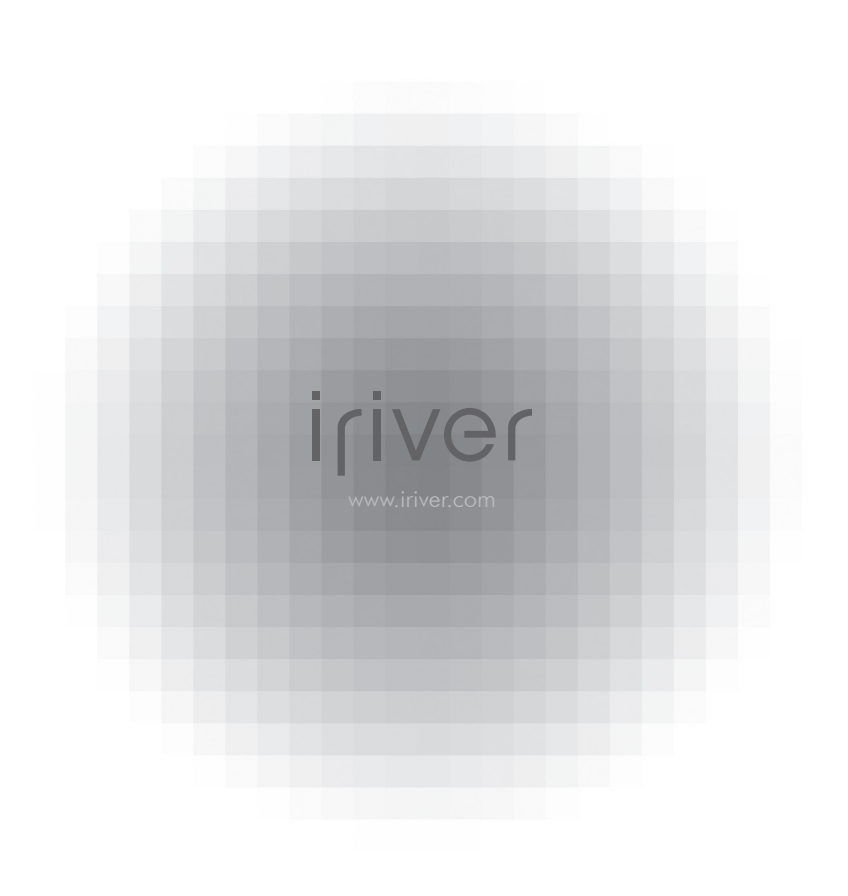

### **I 1 Avant d'utiliser ce produit**

#### **Merci d'avoir acheté un produit iriver**

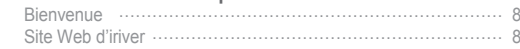

#### **Droits d'auteur / Certifications / Marques de commerce / Responsabilité limitée**

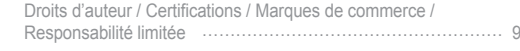

#### **Consignes de sécurité**

**1**

**Chapitre**

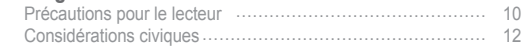

### **Merci d'avoir acheté un produit iriver**

**I Bienvenue I**

Merci d'avoir acheté le lecteur N11 d'iriver.

Ce manuel de l'utilisateur est fourni pour vous aider à utiliser le produit prudemment. **Veuillez lire ce manuel avec attention avant d'utiliser le lecteur.** Merci.

**I Site Web d'iriver I**

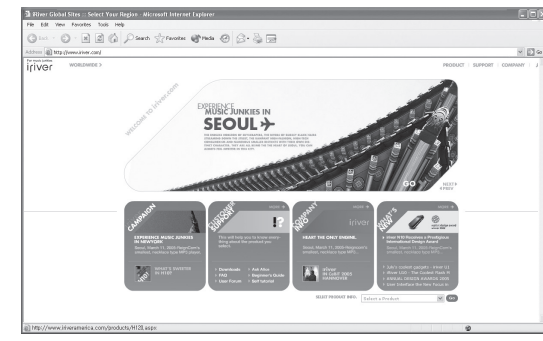

#### **http://www.iriver.com**

La page d'accueil d'iriver offre une vue d'ensemble sur la société et ses produits, d'autres renseignements similaires et des réponses aux questions des clients.

Vous y trouverez également les mises à jour du microprogramme et du logiciel de même que les informations les plus récentes à propos des produits iriver.

Vous pouvez obtenir des informations utiles dans le "Forum des utilisateurs" et une FAQ. Enregistrez votre code d'identification et recevez du soutien à la clientèle en ligne. Vous pourrez enfin recevoir par courriel des bulletins d'informations traitant entre autres des produits nouvellement annoncés, des mises à jour du microprogramme et des plus récentes promotions.

### **Droits d'auteur / Certifications / Marques de commerce / Responsabilité limitée**

#### **I Droits d'auteur I**

iriver Limited détient tous les droits de brevet, de marque de commerce, de propriété littéraire et de propriété intellectuelle concernant ce manuel. Vous ne pouvez copier ou reproduire aucune partie de ce manuel sans la permission d'iriver Limited. Vous pourriez faire l'objet de sanctions si vous utilisez quelque partie de ce manuel que ce soit de façon illégale.

Le logiciel et les parties audio et vidéo comportant une propriété intellectuelle sont protégés par la loi sur le droit d'auteur et les lois internationales.

L'utilisateur est responsable de la reproduction ou distribution du contenu créé avec ce produit. Les sociétés, les institutions, les produits, les personnes et les événements employés dans les exemples ne sont pas réels. Nous n'avons aucune intention d'être liés à aucune société, institution, personne ni à aucun produit ou événement par l'intermédiaire de ce manuel et il ne faut pas en tirer des conclusions. Les utilisateurs sont responsables de se conformer aux droits d'auteur et aux propriétés intellectuelles.

© 1999~2005 iriver Limited. Tous droits réservés.

CE, FCC, MIC **I Certifications I**

**I Marques de commerce I**

Windows, Windows 98 SE, Windows ME, Windows 2000, Windows XP et Windows Media Player sont des marques déposées de Microsoft Corporation.

La technologie WOW est incorporée sous licence de SRS Labs, Inc. **SRS (O)**<br>way est une marque de commerce de SRS Labs inc.

**I Responsabilité limitée I**

Ni le fabricant, ni les importateurs ou les négociants ne sont responsables d'aucun dommage accidentel y compris des dommages corporels ou de tout autre dommage qui résulte d'une utilisation inappropriée de ce produit. Les informations contenues dans ce manuel sont préparées d'après les spécifications actuelles du lecteur.

Le fabricant, iriver Limited, ajoute de nouvelles fonctions au produit et peut y adjoindre continuellement de nouvelles technologies par la suite.

Toutes les normes peuvent être modifiées à tout moment sans avis préalable.

### **Consignes de sécurité**

Veuillez lire les paragraphes ci-dessous pour votre propre sécurité.

#### **I Précautions pour le lecteur I**

**N'insérez pas de produits métalliques tels que des pièces de monnaie, des épingles à cheveux ou une substance inflammable à l'intérieur du produit.** Ceci peut provoquer une défaillance.

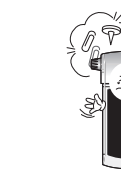

**10**

**Ne mouillez pas votre lecteur avec la pluie, des boissons, produits chimiques, produits de beauté, etc.**

Si votre lecteur est mouillé, ne l'allumez pas. Nettoyez-le rapidement avec un chiffon sec et apportez le lecteur à un technicien autorisé.

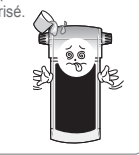

**Ne déposez pas d'objet lourd sur l'appareil.** Ceci peut provoquer une défaillance.

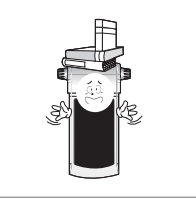

**N'arrosez pas le lecteur directement avec de l'eau. Nettoyez le lecteur avec une serviette ou un chiffon doux.**

Ceci peut provoquer une défaillance.

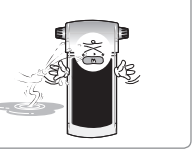

**Tenez le produit à distance des environnements humides, poussiéreux et enfumés.** Ceci peut provoquer une défaillance.

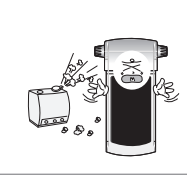

**N'utilisez pas de produits chimiques ou de détergent car ils détériorent la surface du produit.**

Ceci peut provoquer une défaillance.

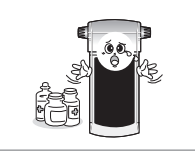

iriver | 1 | Avant d'utiliser ce produit

### **Consignes de sécurité**

Veuillez lire les paragraphes ci-dessous pour votre propre sécurité.

**N'appuyez pas sur deux boutons à la fois et ne démontez pas le lecteur.**

Ceci peut provoquer des dommages et une défaillance.

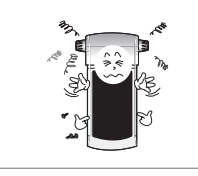

**Tenez le lecteur à distance des champs magnétiques intenses. Les produits magnétiques tels que les aimants, écrans, téléviseurs, moniteurs, haut-parleurs, etc. peuvent causer des dommages au lecteur.**

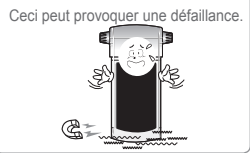

**Ne démontez ni ne réparez ou remontez jamais votre lecteur sans permission.**  Ceci peut provoquer une défaillance.

**Conservez à l'abri du soleil, de la chaleur excessive et du froid.** Ceci peut provoquer une défaillance.

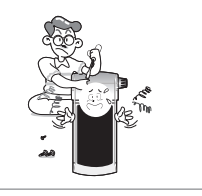

Ceci peut provoquer des dommages et une défaillance.

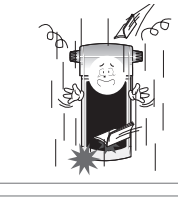

**Les données peuvent également être endommagées lors d'un choc, d'un éclair ou d'une panne de courant.**

Les utilisateurs ont la responsabilité de créer leurs propres copies de sauvegarde, et iriver Limited ne pourra être tenue responsab des dommages causés aux données.

### **Consignes de sécurité**

Veuillez lire les paragraphes ci-dessous pour votre propre sécurité.

#### **I Considérations civiques I**

**N'utilisez pas les écouteurs ou le casque d'écoute à volume trop élevé en marchant, en particulier aux passages pour piétons.**

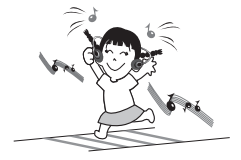

**N'écoutez pas de musique avec le casque d'écoute ou les écouteurs à volume fort pendant trop longtemps.**

Ceci peut provoquer des blessures.

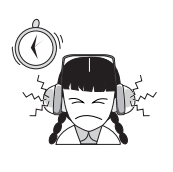

**N'utilisez pas le casque d'écoute ou les écouteurs à volume fort.** Ceci pourrait causer des dommages ou provoquer des blessures.

**Évitez les chocs de votre baladeur avec d'autres objets lorsqu'il se trouve dans votre poche ou sac à dos.**

Ceci peut provoquer des blessures.

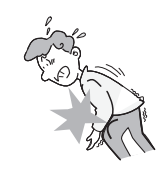

**Assurez-vous que les cordons des écouteurs ne s'entremêlent pas.**

Ceci pourrait causer des dommages ou provoquer des blessures.

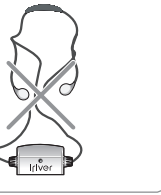

**Prenez garde afin que le casque d'écoute ou les écouteurs ne se coincent pas dans la porte d'un véhicule (par exemple, une voiture ou le métro).**

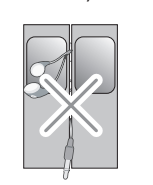

### **I 2 Premiers pas**

### **Composants**

**2** 

**Chapitre**

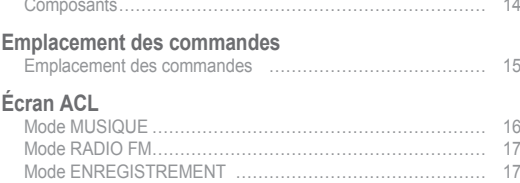

#### **Branchements du produit**

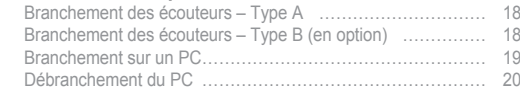

#### **Installation du logiciel**

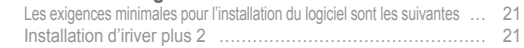

#### **Téléchargement depuis le PC**

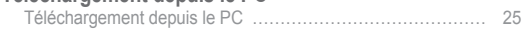

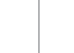

### 2 I Premiers pas

### **Composants**

Les accessoires peuvent être modifiés sans préavis et ne pas correspondre aux illustrations.

#### **I Composants I**

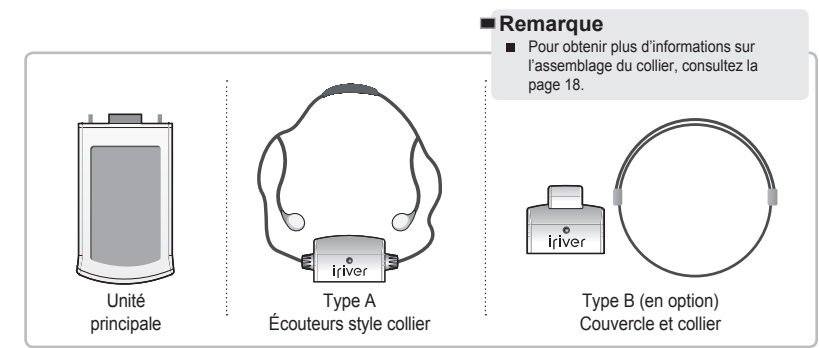

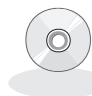

Adaptateur mini-USB CD d'installation Manuel d'instructions / Garantie / Guide de démarrage

### 2 I Premiers pas

### **Emplacement des commandes**

. iriver

Votre lecteur peut différer légèrement de celui présenté ici.

#### **I Emplacement des commandes I**

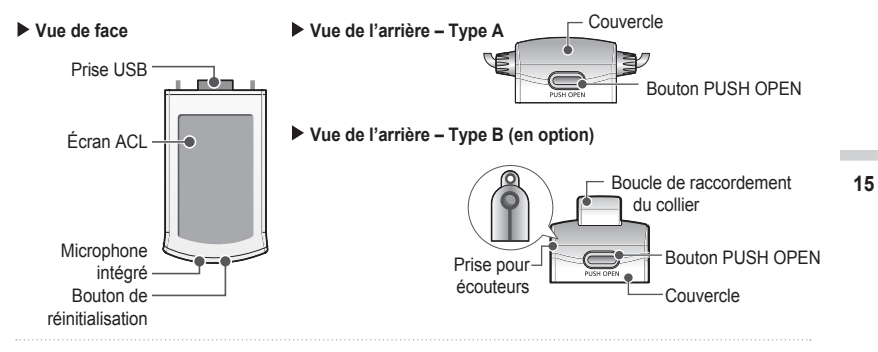

 **Vue du côté gauche**

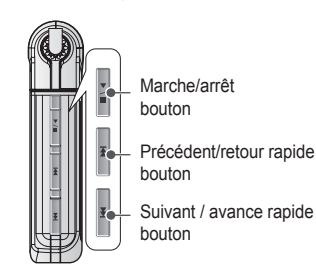

 **Vue du côté droit**

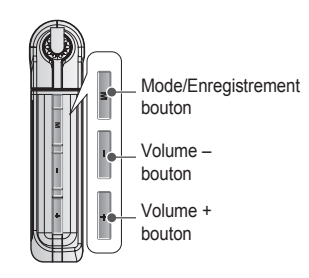

### 2 I Premiers pas

# **I Mode MUSIQUE I**

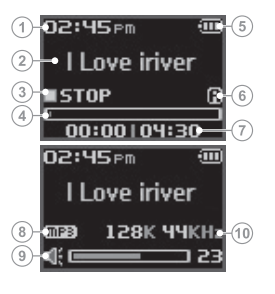

- 1 Heure actuelle 2 Titre du morceau
- 3 État actuel de lecture
- 4 Barre de progression
- 5 Témoin de charge des piles
- 6 Mode de lecture
- 7 Durée écoulée I Durée totale du morceau
- 8 Format de fichier
- 9 Niveau du volume

10 Débit binaire I Fréquence d'échantillonnage

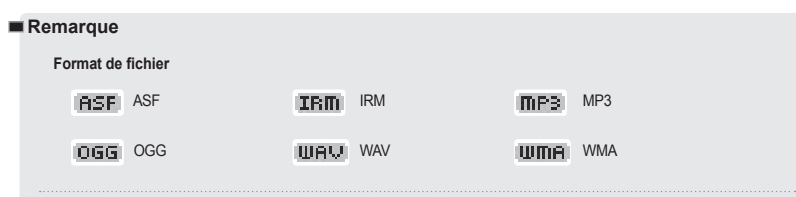

#### **IRM (iriver Rights Management)**

 L'iriver Rights Management est un format musical numérique conçu par iriver Limited. La technologie IRM protège les droits d'auteur et de propriété d'une utilisation non autorisée du contenu numérique fourni grâce à iriver Limited.

Veuillez consulter notre site Web pour en savoir plus sur ce format musical.

### iriver | 21 Premiers pas

## **Écran ACL Écran ACL**

#### **I Mode RADIO FM I**

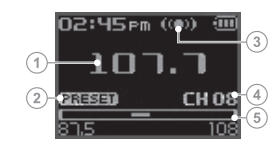

- 1 Fréquence sélectionnée 2 Indicateur de préréglage
- 3 Indicateur de réception stéréo
- 4 Numéro de canal
- 5 Barre des fréquences

iriver

**17**

#### **I Mode ENREGISTREMENT I**

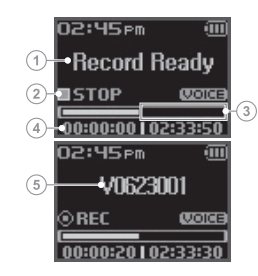

- 1 État de l'enregistrement
- 2 État actuel de lecture
- 3 Espace libre en mémoire
- 4 Durée de l'enregistrement I Durée restante
- 5 Enregistrement du nom du fichier

**18**

### **Branchements du produit**

#### **I Branchement des écouteurs – Type A I**

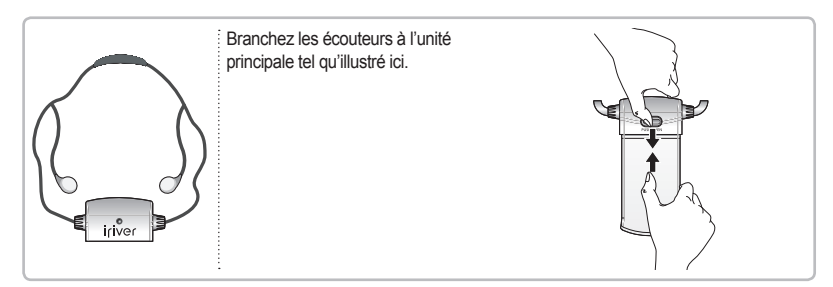

**I Branchement des écouteurs – Type B (en option) I**

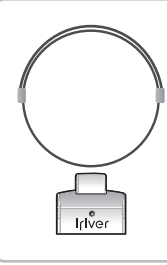

**1** Tenir la partie de branchement du collier et la pousser dans la direction de la flèche.

**2**. Tenir le bout de la bandoulière et la tirer vers l'extérieur dans la direction de la flèche afin de séparer la partie de branchement.

**3**. Assembler les écouteurs dans l'ordre inverse après avoir inséré la bandoulière dans la fente de branchement du lecteur.

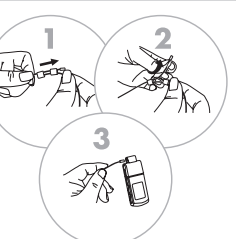

liriver

### 2 I Premiers pas

### **Branchements du produit**

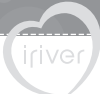

Brancher le câble USB au PC après avoir arrêté la lecture afin d'éviter des erreurs.

#### **I Branchement sur un PC I**

#### **I Installation d'un "nouveau matériel" 1**

Appuyez sur "PUSH OPEN" à l'arrière du lecteur pour enlever le couvercle tel qu'illustré ci-dessous. Branchez le câble USB au port USB de votre PC à l'aide de l'adaptateur mini-USB. Après avoir branché le lecteur sur votre PC, une fenêtre indiquant "Nouveau matériel détecté" apparaîtra.

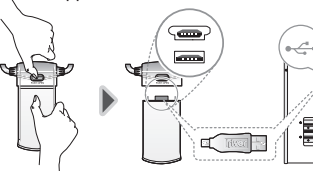

**USB Connect** 

Ouvrez l'Explorateur Windows pour vérifier la création de l'icône du pilote pour le N11.

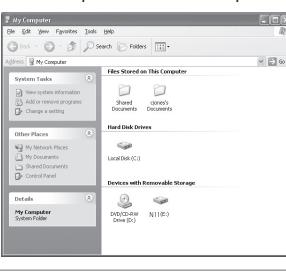

### 2 I Premiers pas

### **Branchements du produit**

Brancher le câble USB au PC après avoir arrêté la lecture afin d'éviter des erreurs.

#### **I Débranchement du PC I**

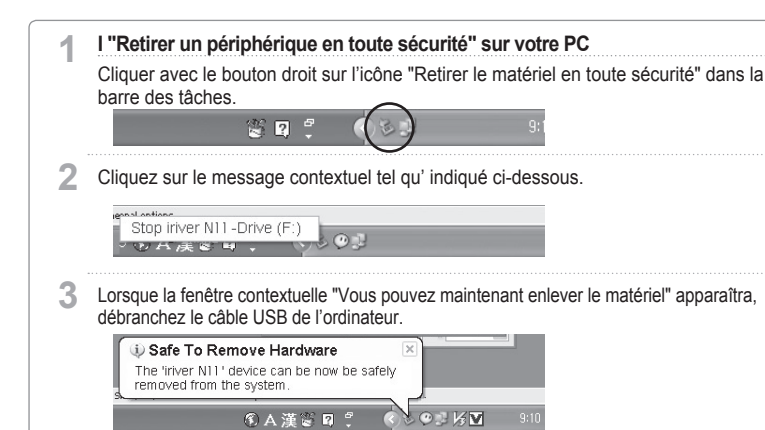

#### **Remarque**

**20**

- L'icône pourrait ne pas apparaître dans la barre des tâches, selon la configuration de votre système d'exploitation Windows XP. Cliquer sur "Afficher les icônes cachées" pour l'afficher.
- Il est possible que vous ne puissiez retirer le périphérique lorsque certaines applications comme l'Explorateur Windows ou le Lecteur Media Windows sont actives. Veuillez fermer toutes les applications qui utilisent le lecteur avant de retirer le périphérique.
- Lors de certains réglages du système d'exploitation Windows XP, la fonction de retrait sécuritaire d'un périphérique peut être temporairement désactivée durant des opérations de communication interne du système. Veuillez attendre, puis essayez à nouveau.

### iriver | 21 Premiers pas

## **Installation du logiciel**

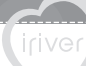

Le logiciel iriver plus 2 permet de gérer efficacement les fichiers musicaux. Il vous offre également la possibilité de transférer des fichiers musicaux d'un PC à votre lecteur.

#### **I Les exigences minimales pour l'installation du logiciel sont les suivantes I**

- Pentium 133 MHz ou plus rapide
- Windows 98 SE/ME/2000/XP
- Mémoire vive de 128 Mo
- Microsoft Internet Explorer version 6.0 ou plus récente

#### **I Installation d'iriver plus 2 I**

- Moniteur SVGA ou haute résolution (800 x 600 ou plus)
- Lecteur de CD-ROM
- Port USB

**1** Le processus d'installation du programme démarrera automatiquement après avoir inséré le CD d'installation dans le lecteur de CD-ROM du PC. Si le programme d'installation ne se lance pas automatiquement, cliquez sur l'icône "Poste de travai" et lancez iriver 2\_setup\_full.exe depuis le lecteur de CD-ROM.

iriver plus 2 setup\_full.exe

Sélectionnez la langue puis cliquez sur [OK]. **2**

**Installer Language** Please select a language.  $OK$ Cancel

### I river | 21 Premiers pas

### **Installation du logiciel**

Le logiciel iriver plus 2 permet de gérer efficacement les fichiers musicaux. Il vous offre également la possibilité de transférer des fichiers musicaux d'un PC à votre lecteur.

Suivez les instructions qui apparaîtront à l'écran après l'écran initial, tel qu'illustré ici. **3**

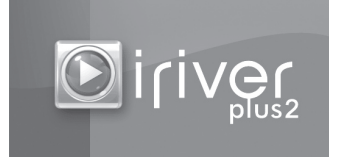

Si la fenêtre "Contrat de licence" apparaît, Si la fenètre "Contrat de licence" a<br>. **4** cliquez sur le bouton [ J'accepte ].

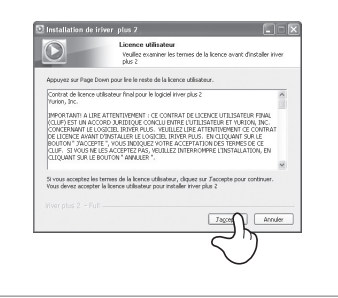

### iriver | 21 Premiers pas

### **Installation du logiciel**

Le logiciel iriver plus 2 permet de gérer efficacement les fichiers musicaux. Il vous offre également la possibilité de transférer des fichiers musicaux d'un PC à votre lecteur.

Sélectionnez les composants puis cliquez sur le bouton [ Suivant ]. Lors de la première installation du logiciel, **5**

sélectionnez "Installation complète".

Choisissez le dossier d'installation puis cliquez sur le bouton [Installer]. **6**

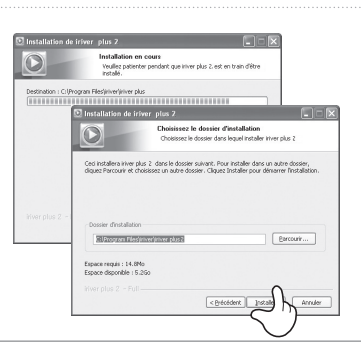

wer ofen.

Sélectionnez le type d'installat interpretationale Ou, sélectionnez les

Ou, selectionnez les<br>composants optionnels que<br>vous voulez installer :

Espace requis : 14.8M

Choisisson best composants Choisissez les composants de iriver plus 2 que vous souhaitez Cochez les composants que vous désirez installer et décochez ceux que vous ne désirez pas<br>installer : Clauez Suivant pour continuer :

Tratalation distant day 2

Créer un raccourci sur le burea Créer un raccourci de lancement rapide

<B-écédent 3a

Annuler

 $\overline{O}$ 

### 2 I Premiers pas

### **Installation du logiciel**

Le logiciel iriver plus 2 permet de gérer efficacement les fichiers musicaux. Il vous offre également la possibilité de transférer des fichiers musicaux d'un PC à votre lecteur.

Sélectionnez le format de fichier à prendre en charge dans iriver plus 2, puis cliquez sur le bouton [Suivant]. Les icônes associées à ces types de fichiers changeront pour celle du iriver plus 2. **7**

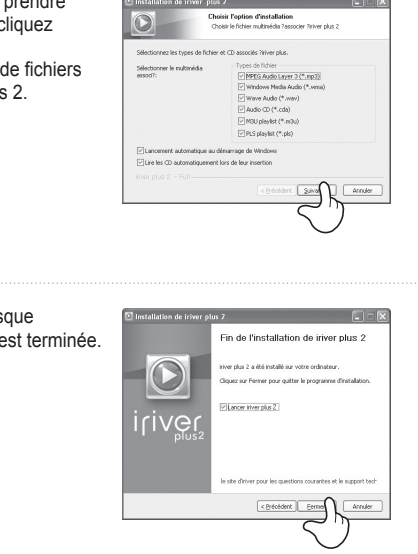

Cliquez sur le bouton [Fermer] lorsque l'écran indiquera que l'installation est terminée. **8**

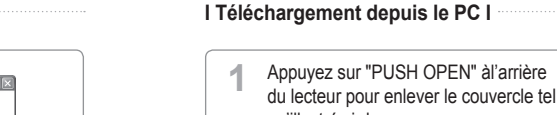

iriver | 21 Premiers pas

qu'illustré ci-dessous. Branchez le câble USB au port USB de votre PC à l'aide de l'adaptateur mini-USB.

**Téléchargement depuis le PC**

- Lancez le logiciel iriver plus 2. Les fenêtres du PC et du lecteur seront affichées. **2**
- $\frac{1}{\sqrt{2}}$

iriver

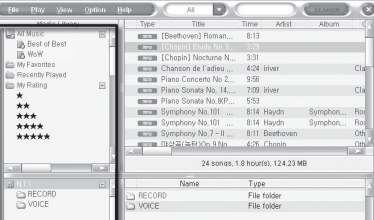

**25**

Sélectionnez le fichier musical sur PC, faites le glisser et déposez-le dans le dossier du N11. **3**

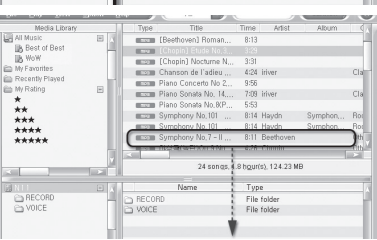

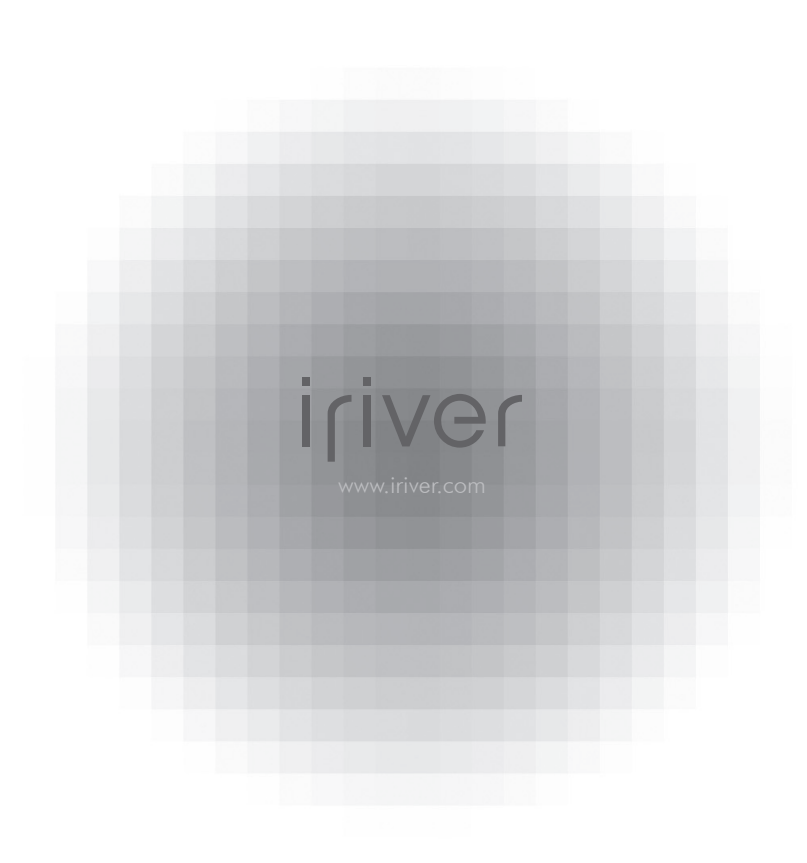

#### **I 3 Fonctionnement élémentaire**

**3**

**Chapitre**

#### **Sélection du mode de fonctionnement** Sélection du mode de fonctionnement ………………………… 28

### **Lecture d'un fichier musical**

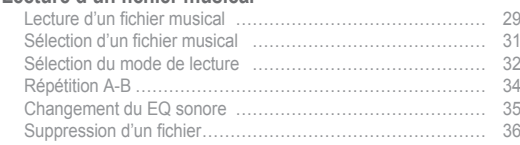

## **Fonction Navigateur**<br>Utilisation du Navigateu

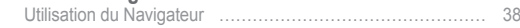

### **Comment écouter la radio FM**

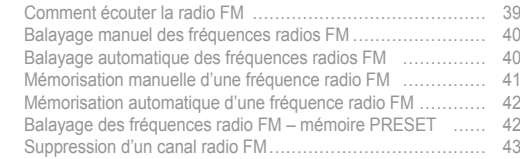

#### **Enregistrement**

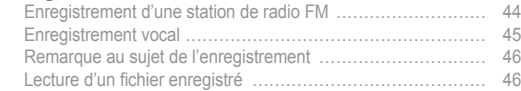

#### iriver | 31 Fonctionnement élémentaire

## **Sélection du mode de fonctionnement Lecture d'un fichier musical**

#### **I Sélection du mode de fonctionnement I**

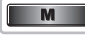

**28**

**I Sélection du mode de fonctionnement** Lorsque le lecteur est en marche, appuyez sur le bouton [M] et maintenez-le enfoncé pour afficher l'écran des modes de fonctionnement. **1**

Vous pouvez choisir parmi les sept modes suivants : BROWSER, MUSIC, RADIO FM, RECORDING et SETTINGS.

#### **Remarque**

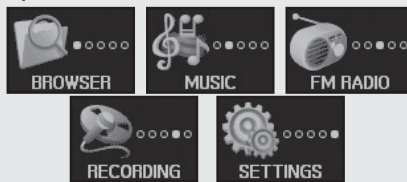

- Appuyez sur les boutons [KKID>] pour choisir un mode de fonctionnement. **2**
	- Appuyez sur le bouton [ $\triangleright$ / $\square$ ] pour accéder au mode souhaité. **3**

Appuyez sur le bouton [M] pour annuler votre sélection.

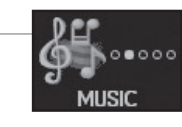

 $00000$ 

BROWSER

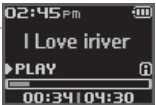

#### iriver | 31 Fonctionnement élémentaire

#### **I Lecture d'un fichier musical I**

**2**

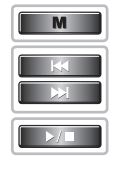

Appuyez sur le bouton [M] et maintenez-le enfoncé pour afficher l'écran des modes de fonctionnement. Sélectionnez le mode <MUSIC> en appuyant sur les boutons  $[$  $K\&$  $\&$  $\&$ ] puis appuyez sur  $[$  $\&$  $/$  $\Box$ ]. La lecture reprendra avec le dernier fichier musical écouté. **1**

**MUSIC** 02:45<sub>Pm</sub> I Love iriver **PLAY**  $\frac{1}{200:34104:30}$ **N2:45em** 

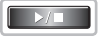

Appuyez sur  $[$  $\triangleright$  $\iota$   $\Box$  pour mettre la lecture en pause, appuyez à nouveau sur le même bouton pour reprendre la lecture. **▶PLAY** 02:45<sub>Pm</sub>

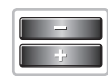

Durant la lecture d'un fichier musical, appuyez sur  $les$  boutons  $\leftarrow$   $\leftarrow$  pour régler le volume sonore. **3**

: Diminue le volume sonore : Augmente le volume sonore

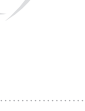

‱≏ooo

**Ill ove iriver** 

 $00:34104:30$ 

**Il** ove iriver

**0039 128 К ЧЧКН2** 

∎stop  $00:36104:30$ 

02:45<sub>Pm</sub> I Love iriver

a1∶r≡

iriver

## **Lecture d'un fichier musical Lecture d'un fichier musical**

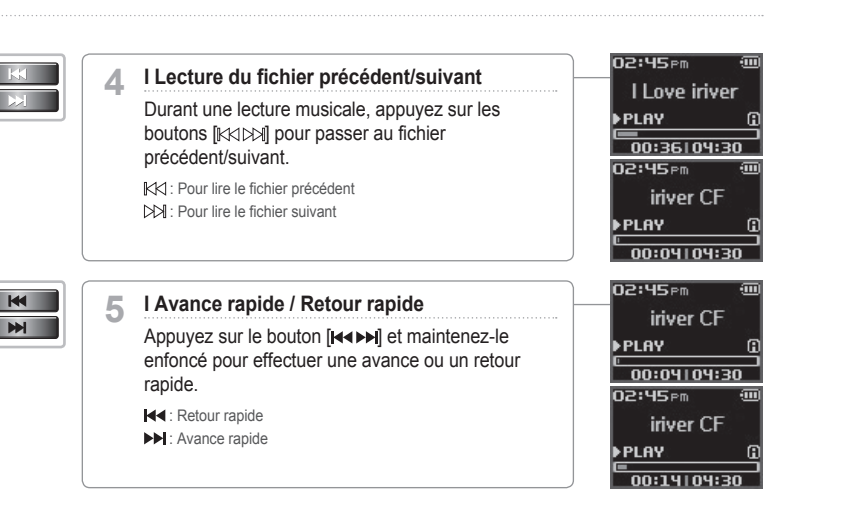

#### iriver | 31 Fonctionnement élémentaire

#### **I Sélection d'un fichier musical I**

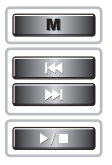

Appuyez sur le bouton [M] et maintenez-le enfoncé pour afficher l'écran des modes de fonctionnement. Sélectionnez le mode <BROWSER> en appuyant sur les boutons [ $\mathbb{K}\otimes\mathbb{N}$ ], puis appuyez sur  $\mathbb{D}\times\mathbb{C}$ ]. L'écran de la liste des fichiers musicaux s'affichera. **1**

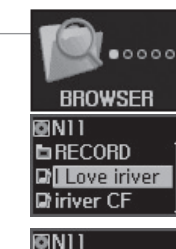

**BRECORD** 

**Diriver CF** 

**Di Love iriver** 

. iriver

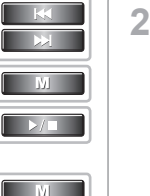

### Sélectionnez le fichier musical de votre choix avec les boutons [KKIDM], [M], [D/O].

- $K$ : déplacement vers le haut
- : déplacement vers le bas
- **M** : déplacement vers le dossier de niveau supérieur
- $\overline{\triangleright} I \Box$ : déplacement vers le dossier de niveau inférieur

Pour quitter l'écran de liste des fichiers, appuyez sur le bouton [M].

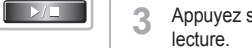

Appuyez sur le bouton  $[$   $\rangle$   $\Box$  pour démarrer la

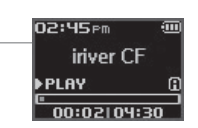

### **Lecture d'un fichier musical**

Le mode de lecture ne peut être modifié que dans <Sound > - <Play Mode Select> dans le menu des <SETTINGS>.

#### **I Sélection du mode de lecture I**

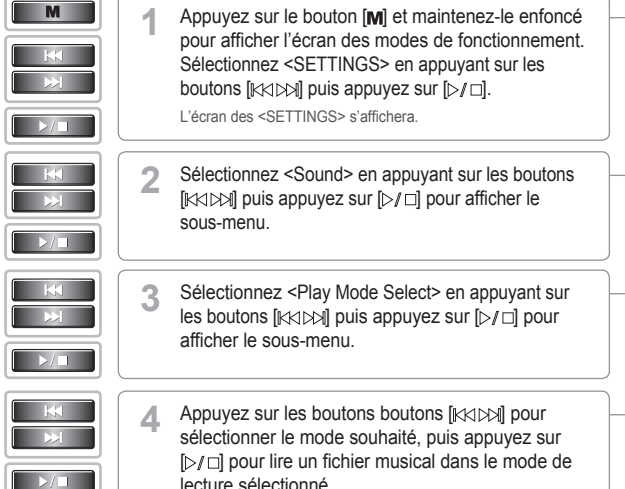

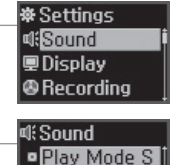

· Rec, Play Mo

**SETTINGS** 

 $00000$ 

**32**

lecture sélectionné.

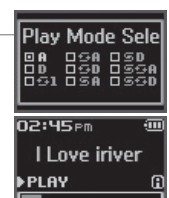

 $00:34104:30$ 

#### iriver | 31 Fonctionnement élémentaire

### **Lecture d'un fichier musical**

#### **Remarque**

#### ■ Icônes indiquant le mode de lecture.

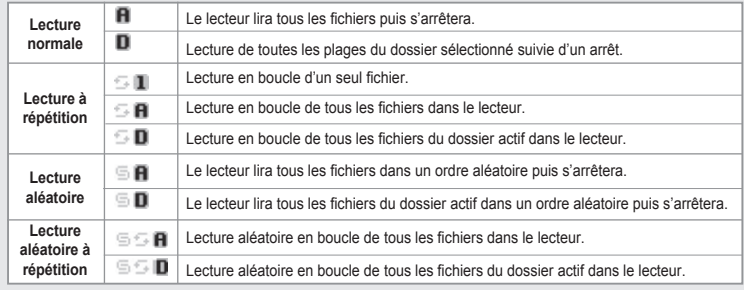

iriver

### **Lecture d'un fichier musical**

Vous pouvez employer cette fonction pour répéter la lecture d'une section sélectionnée.

#### **I Répétition A-B I**

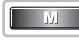

#### **I Sélection du point A 1**

Appuyez sur le bouton [M] en cours de lecture pour sélectionner le point de départ (A).

#### **I Sélection du point B 2**

Appuyez de nouveau sur le bouton [M] pour sélectionner le point de fin (B).

Le lecteur lira maintenant en boucle le contenu enregistré entre le point A et le point B.

#### **Remarque**

- Pour annuler la lecture répétée d'une section, appuyez à nouveau sur le bouton [M].
- Le lecteur reviendra en mode de lecture normale.

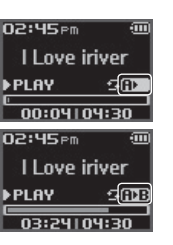

#### iriver | 31 Fonctionnement élémentaire

### **Lecture d'un fichier musical**

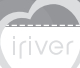

Le mode EQ ne peut être modifié que dans <Sound> - <EQ Select> dans le menu des <SETTINGS>.

#### **I Changement du EQ sonore I**

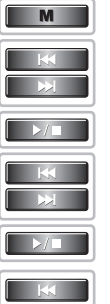

 $\Box$ 

 $\Box$ 

Appuyez sur le bouton [M] et maintenez-le enfoncé pour afficher l'écran des modes de fonctionnement. Sélectionnez <SETTINGS> en appuyant sur les boutons  $[$ K $\otimes$   $\otimes$   $]$  puis appuyez sur  $[$  $\triangleright$  $/$  $\Box$ ]. L'écran des <SETTINGS> s'affichera. **1**

**2**

- Sélectionnez <Sound> en appuyant sur les boutons [ $K\triangle\triangle\triangle\triangle\parallel$  puis appuyez sur  $\triangleright\triangle\triangle\parallel$  pour afficher le sous-menu.
- Sélectionnez <EQ Select> en appuyant sur les boutons  $[$ K $\triangle$ D $\triangle$ l] puis appuyez sur  $[$  $\triangleright$  $/$  $\Box$ ] pour afficher le sous-menu. **3**
- Appuyez sur les boutons [KKIN] pour sélectionner le EQ souhaité, puis appuyez sur  $[$  $\triangleright$  $/$   $\Box$ ] pour lire un fichier musical dans le mode EQ sélectionné. **4**

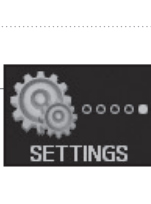

※ Settings

**EliSound** 

**Display B** Recording

di:Sound

SRS Setting **¤ User EQ DEQ Select** 

EQ Select **O** DORMAL<br>O CLASSIC **BLIVE** 

#### **Remarque**

**Les différents types de réglages EQ disponibles sont les suivants :** NORMAL, CLASSIC, LIVE, POP, ROCK, JAZZ, U BASS, METAL, DANCE, PARTY, SRS, USER EQ

### **Lecture d'un fichier musical**

Un fichier ne peut être supprimé que dans <Advanced> - <Delete File> dans le menu des <SETTINGS>.

#### **I Suppression d'un fichier I**

**2**

**3**

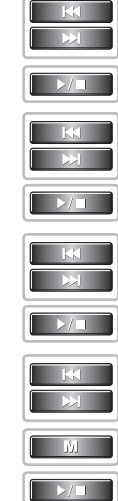

 $\rightarrow$ 

**M** 

**36**

Appuyez sur le bouton [M] et maintenez-le enfoncé pour afficher l'écran des modes de fonctionnement. Sélectionnez <SETTINGS> en appuyant sur les boutons  $[$ K $\otimes$   $\otimes$   $]$  puis appuyez sur  $[$  $\triangleright$  $/$  $\Box$ . L'écran des <SETTINGS> s'affichera. **1**

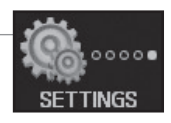

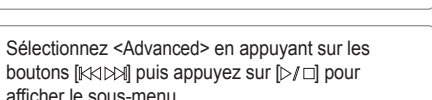

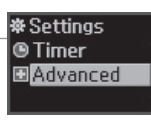

Appuyez sur les boutons [KKIM] pour sélectionner <Delete File>, puis appuyez sur [ $\triangleright$ / $\square$ ] pour afficher la liste des fichiers.

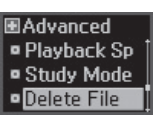

- Déplacez le curseur sur le fichier à supprimer à l'aide des boutons [KKIDM], [M], [D/ $\square$ ] puis appuyez sur  $\triangleright$ / $\sqcap$  pour afficher l'écran de <Delete File>. **4**
	- : déplacement vers le haut KKI.
	- : déplacement vers le bas  $K \triangleleft$ 
		- : déplacement vers le dossier supérieur
	- $\mathbb{M}$  $D/I$  : déplacement vers le dossier de niveau inférieur

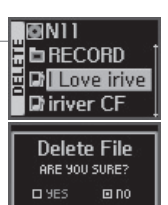

#### iriver | 31 Fonctionnement élémentaire

### **Lecture d'un fichier musical**

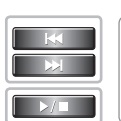

Sélectionnez <YES> en appuyant sur les boutons **5** Sélectionnez <YES> en appuyant sur les boutons <br> **[KKIDER**] puis appuyez sur [DER] pour effacer le fichier.

### **Delete File** ARE YOU SURE?  $B = 955$   $D = 00$ IGNI I **EnecoRD E** Diriver CF

**B** All Pop

iriver

#### **Remarque**

- Un fichier en cours de lecture ne peut être supprimé.
- Vous ne pouvez supprimer un dossier à partir du lecteur.

### **Fonction Navigateur**

Cette fonction vous permet de naviguer d'un fichier musical à l'autre.

#### **I Utilisation du Navigateur I**

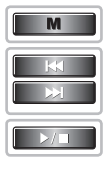

**38**

Appuyez sur le bouton [M] et maintenez-le enfoncé pour afficher l'écran des modes de fonctionnement. Sélectionnez le menu <BROWSER> en appuyant sur les boutons [ ] puis appuyez sur [ ] . **1**

L'écran de liste des fichiers apparaîtra sous une forme arborescente.

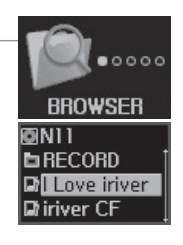

#### iriver | 31 Fonctionnement élémentaire

### **Comment écouter la radio FM**

#### **I Comment écouter la radio FM I**

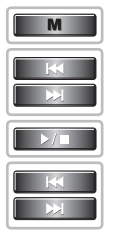

 $\Box$ 

Appuyez sur le bouton [M] et maintenez-le enfoncé pour afficher l'écran des modes de fonctionnement. Sélectionnez le menu <FM RADIO> en appuyant sur les boutons  $[$  $\mathbb{K}\times\mathbb{N}$ ] puis appuyez sur  $[$  $\triangleright$ / $\Box$ ]. La plus récente station écoutée sera affichée. **1**

Appuyez sur les boutons [KKIM] pour sélectionner la station de votre choix. **2**

> : pour passer à la station précédente : pour passer à la station suivante

#### **I Changement Stéréo/Mono 3**

Lorsque vous écoutez la radio, appuyez sur le bouton [[]] pour afficher l'écran des fonctions radios. Sélectionnez <STEREO ON> ou <STEREO OFF> en appuyant sur les boutons [KKIDM] puis appuyez sur  $\llbracket \triangleright \rrbracket$ .

La station passera au mode stéréo ou mono selon votre choix.

#### **Remarqu**

Dans les régions où le signal est trop faible, la réception de certaines stations peut être de faible qualité ou même impossible.

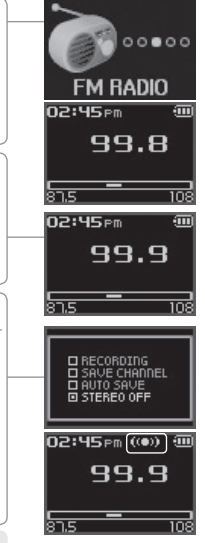

iriver

**39**

### **Comment écouter la radio FM**

#### **I Balayage manuel des fréquences radios FM I**

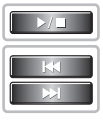

**40**

Si l'écran du lecteur affiche < **FRESET** >, appuyez d'abord sur les boutons  $[$   $>$   $/$   $\Box$ ] pour quitter le mode  $<$  PRESET  $>$ **1**

Appuyer sur le boutons [KKIM] pour augmenter/ diminuer la fréquence.

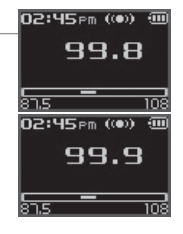

#### **I Balayage automatique des fréquences radios FM I**

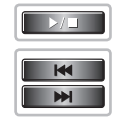

Si l'écran du lecteur affiche < PRESET >, appuyez d'abord sur les boutons [ $\triangleright$ / $\square$ ] pour quitter le mode  $\leq$  PRESET  $>$ **1**

Pour repérer automatiquement une station, appuyez sur le boutons [<< >  $\blacktriangleright$  << Maintenez-le enfoncé.

: passe à la station préréglée précédente

#### **Remarque**

En mode < PRESET >, la fonction BALAYAGE AUTO n'est pas disponible.

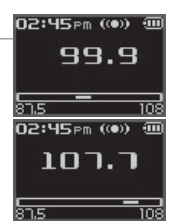

#### IrIVGr | 31 Fonctionnement élémentaire

**1**

### **Comment écouter la radio FM**

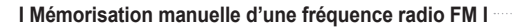

 $<$  PRESET  $>$ 

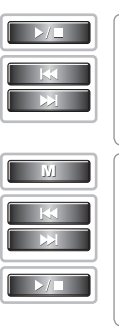

**NU** 

Appuyez sur les boutons [KKIM] pour sélectionner la station de votre choix. Sélectionnez un numéro de canal en appuyant Appuyez sur le bouton [M] pour afficher l'écran des fonctions radios. Sélectionnez <SAVE CHANNEL> en appuyant sur les boutons  $[K\times N]$  puis appuyez sur  $[3]$  pour afficher l'écran de <SAVE CHANNEL>. **2**

Si l'écran du lecteur affiche < PRESET >, appuyez d'abord sur les boutons [⊳/ □] pour quitter le mode

- sur les boutons  $[k \times 1]$  puis appuyez sur  $[k \times 1]$ pour l'enregistrer. **3**
	- : canal mémorisé (non disponible) : canal libre (disponible)
	- Pour quitter l'écran <SAVE CHANNEL>, appuyez sur le bouton [M].

#### **Remarque**

Vous pouvez mémoriser jusqu'à 20 canaux.

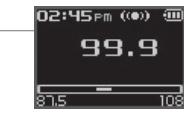

CI RECORDING<br>CI SAVE CHANNEL<br>CI AUTO SAVE<br>CI STEREO ON

iriver

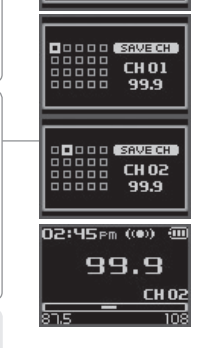

### **Comment écouter la radio FM**

#### **I Mémorisation automatique d'une fréquence radio FM I**

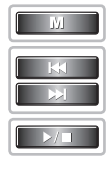

Appuyez sur le bouton [Mi] pour afficher l'écran des fonctions radios. **1**

Appuyez sur les boutons [KKI DX] pour sélectionner <AUTO SAVE>, puis appuyez sur [>/ $\Box$ ] pour sélectionner automatiquement les stations et les mémoriser dans l'ordre séquentiel de leur syntonisation.

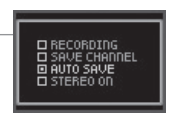

#### **I Balayage des fréquences radio FM – mémoire PRESET I**

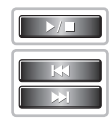

Si l'écran du lecteur affiche < PRESET > , appuyez d'abord sur les boutons  $\mathbb{D}/\square$  pour quitter le mode  $<$  PRESET  $>$ **1**

Appuyer sur le bouton [KK] DM] pour passer à la station précédent/suivante.

: passe à la station préréglée précédente : passe à la station préréglée suivante

#### **Remarque**

Seules les stations préréglées mémorisées peuvent être sélectionnées. Lorsque le lecteur ne comporte aucun canal préréglé, le message "VIDE" s'affichera temporairement en mode < PRESET >

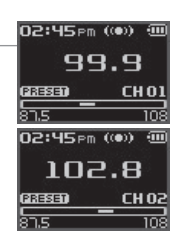

#### iriver | 3 | Fonctionnement élémentaire

### **Comment écouter la radio FM**

#### **I Suppression d'un canal radio FM I**

**2**

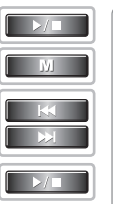

Si l'écran du lecteur affiche < PRESET > , appuyez d'abord sur les boutons  $\mathbb{D}$   $\Box$  pour quitter le mode  $<$  PRESET  $>$ **1**

Appuyez sur le bouton [M] pour afficher l'écran des fonctions radios.

Sélectionnez <DELETE CHANNEL> en appuyant sur les boutons  $[K \times N]$  puis appuyez sur  $[N] \Box$ pour afficher l'écran <DELETE CHANNEL>.

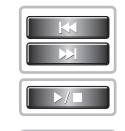

 $M$ 

Sélectionnez un numéro de canal en appuyant sur les boutons  $[$ K $\triangle$ D $\triangle$ l puis appuyez sur  $[$  $\triangleright$ / $\square]$ pour le supprimer. : canal mémorisé (non disponible)

- : canal libre (disponible)
- Appuyez sur le bouton [M] pour quitter l'écran <DELETE CHANNEL>.

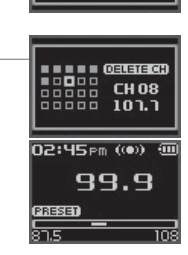

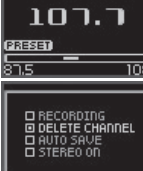

02:45<sub>Pm</sub> (@)) @

iriver

### **Enregistrement**

#### **I Enregistrement d'une station de radio FM I**

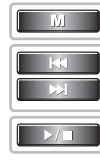

**44**

Lorsque vous écoutez la radio, appuyez sur le bouton [M] pour afficher l'écran des fonctions radios. **1**

Sélectionnez <RECORDING> en appuyant sur les boutons  $[$ K $\otimes$   $\otimes$   $]$  puis appuyez sur  $[$  $\triangleright$  $/$   $\Box$  pour enregistrer le contenu de la station.

Appuyez sur le bouton  $[$   $\rangle$   $\Box$  pour mettre l'enregistrement en pause. **2**

Appuyez à nouveau sur [⊳/□] pour poursuivre l'enregistrement.

L'enregistrement sera alors sauvegardé dans le même fichier que celui utilisé avant la pause.

Appuyez sur le bouton [ ] pour arrêter l'enregistrement. **3**

#### **Remarque**

- Le fichier enregistré est sauvegardé sous la forme TMMDDXXX.MP3 dans le dossier RECORD. (MM : mois; DD : jour; XXX : numéro séquentiel)
- Vous pouvez régler la qualité d'enregistrement dans <FM Setting> (consultez la page 61).
- Le réglage du volume est impossible pendant un enregistrement.

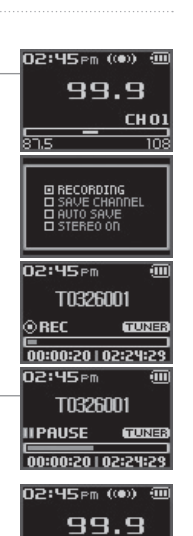

CH<sub>0</sub>

#### iriver | 31 Fonctionnement élémentaire

### **Enregistrement**

#### **I Enregistrement vocal I**

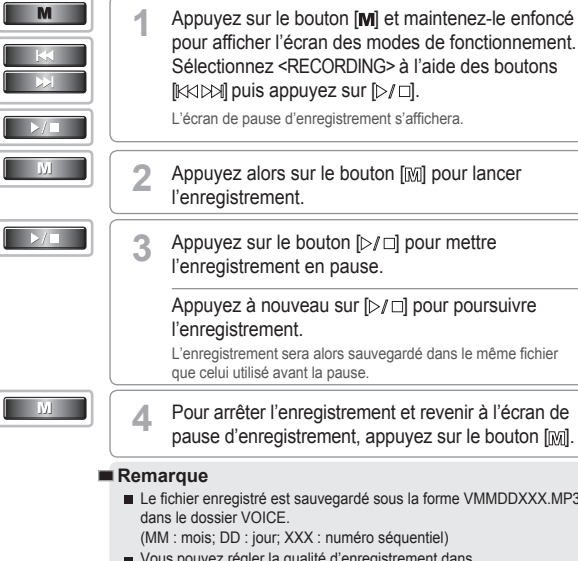

pour afficher l'écran des modes de fonctionnement. Sélectionnez <RECORDING> à l'aide des boutons  $\mathbb{R}$   $\otimes$   $\mathbb{R}$  puis appuyez sur  $\mathbb{R}$ . L'écran de pause d'enregistrement s'affichera. Appuyez alors sur le bouton [[M]] pour lancer Appuyez sur le bouton  $[$   $\rangle$   $\Box$  pour mettre l'enregistrement en pause. Appuyez à nouveau sur  $[$   $\rangle$   $\Box$  pour poursuivre

L'enregistrement sera alors sauvegardé dans le même fichier que celui utilisé avant la pause.

Pour arrêter l'enregistrement et revenir à l'écran de pause d'enregistrement, appuyez sur le bouton [M].

- Le fichier enregistré est sauvegardé sous la forme VMMDDXXX.MP3
- (MM : mois; DD : jour; XXX : numéro séquentiel)
- Vous pouvez régler la qualité d'enregistrement dans <Voice Recording Quality> (consultez la page 61).
- Le réglage du volume est impossible pendant un enregistrement.
- Maintenez une distance appropriée entre le microphone et la souris pendant l'enregistrement.

#### **RECORDING** 02:45<sub>Pm</sub> **Record Ready CODEB**  $00:00:00102:33:20$ 02:45<sub>Pm</sub> V0623001  $00000$  $00:00:20102:33:30$ 02:45<sub>Pm</sub> V0623001 **III PAUSE** CODER  $00:00:20102:33:30$ 02:45<sub>Pm</sub>

**WOICE** 

 $000000$ 

 $\blacksquare$ stop

⊚REC

**Record Ready** 

 $00:00:00102:33:20$ 

 $\blacksquare$ STOP

**45**

#### iriver | 31 Fonctionnement élémentaire

### **Enregistrement**

**I Remarque au sujet de l'enregistrement I**

#### **Remarque**

L'enregistrement s'arrêtera dans l'une ou l'autre des situations suivantes :

- la quantité de données enregistrées dépasse la capacité du lecteur.
- a pile est faible.

#### **I Lecture d'un fichier enregistré I**

**1**

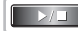

Appuyez sur le bouton  $[$   $]$   $\Box$ ] en mode de pause d'enregistrement pour lire le fichier enregistré. VOICE : enregistrement vocal

: enregistrement d'une station de radio

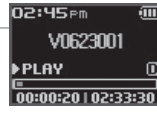

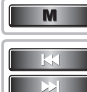

 $\rightarrow$ 

Lorsque vous n'êtes pas en train d'enregistrer, appuyez sur le bouton [M] et maintenez-le enfoncé pour afficher l'écran des modes de fonctionnement. Sélectionnez <BROWSER> à l'aide des boutons  $[$ KKI  $\bowtie$  ] puis appuyez sur  $[$  $\triangleright$ / $\Box$ ]. **2**

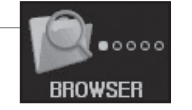

iriver | 31 Fonctionnement élémentaire

### **Enregistrement**

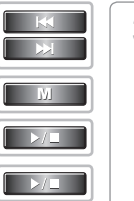

**M** 

Sélectionnez un fichier enregistré dans les dossiers **3** <RECORD> ou <VOICE> à l'aide des boutons  $[$  $\mathbb{K}$  $\otimes$  $\mathbb{N}$ ,  $[$  $\mathbb{M}$ ,  $[$  $\triangleright$  $\mathbb{N}$   $\Box$  puis appuyez sur le bouton  $[$  $\triangleright$ / $\square$  pour le lire.  $KX$ 

- : déplacement vers le haut : déplacement vers le bas  $M$ 
	- : déplacement vers le dossier supérieur
- $\triangleright I \square$  : déplacement vers le dossier de niveau inférieur

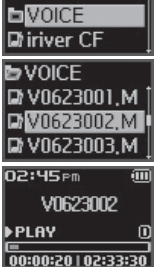

iriver

**ONII E** RECORD

**47**

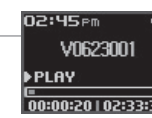

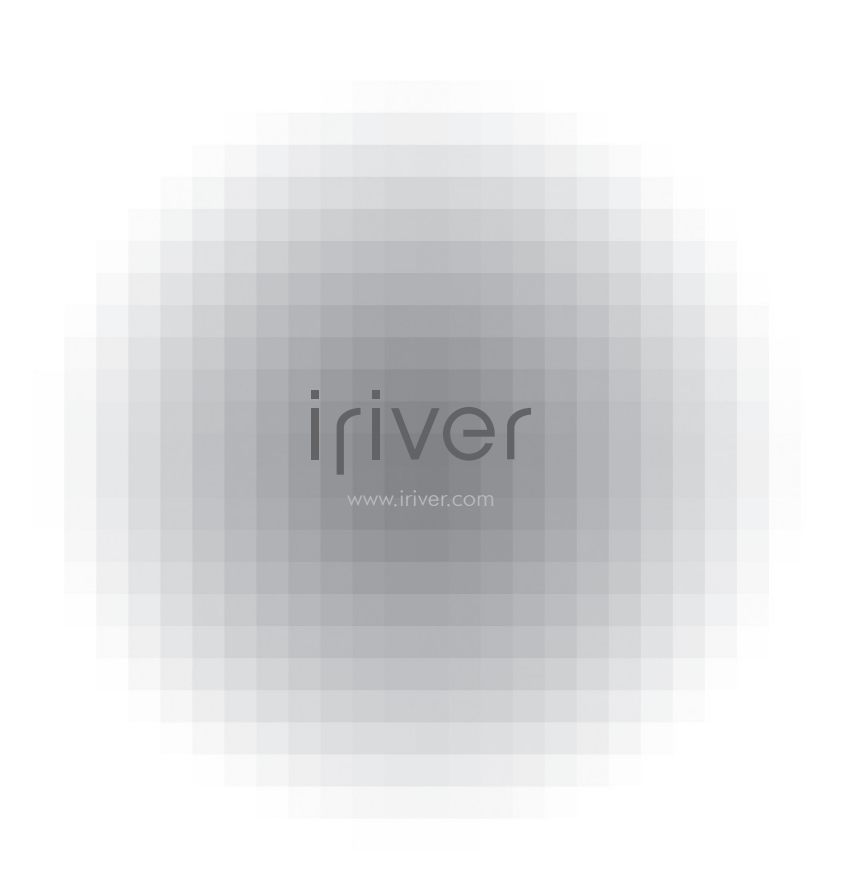

### **I 4 Caractéristiques utiles**

#### **Menu arborescent** Menu arborescent ………………………………………………… 50

**4**

**Chapitre**

### **Fonctionnement des menus**

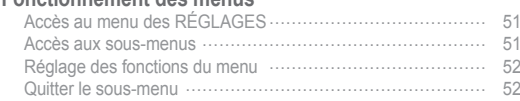

#### **Personnalisation des réglages d'une fonction (Menu)**

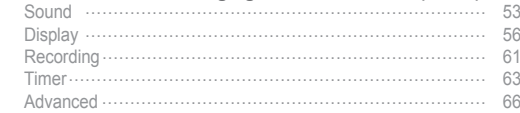

### **Menu arborescent**

Les fonctions sont susceptibles de varier selon la version du microprogramme installée. L'utilisateur a la possibilité de configurer ses propres paramètres.

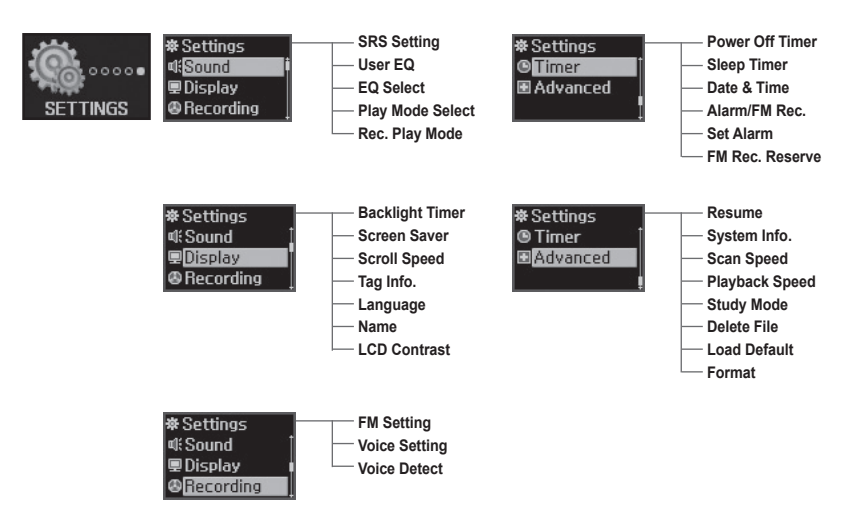

### iriver | 4 | Caractéristiques utiles

### **Fonctionnement des menus**

#### **I Accès au menu des RÉGLAGES I**

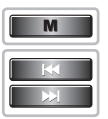

Appuyez sur le bouton [M] et maintenez-le enfoncé pour afficher l'écran des modes de fonctionnement Appuyez sur les boutons [KKIM] pour sélectionner le mode <SETTINGS>. **1**

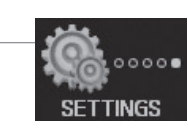

iriver

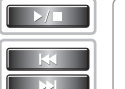

- - Appuyez sur le bouton  $[$   $\triangleright$   $\rfloor$   $\square$  pour afficher l'écran des <SETTINGS>.

Appuyez sur les boutons [KKIDM] pour vous déplacer dans le menu des <SETTINGS>.

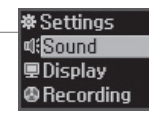

**51**

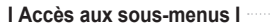

**2**

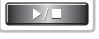

Appuyez sur le bouton  $[$  $\triangleright$  $/$   $\Box$ ] pour accéder à l'écran du sous-menu. **1**

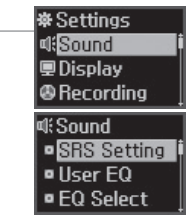

### **Fonctionnement des menus**

#### **I Réglage des fonctions du menu I**

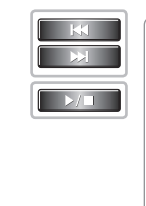

Appuyez sur les boutons [KKIM] pour sélectionner le sous-menu, puis appuyez sur  $[$  $\triangleright$ / $\square$ ] pour accéder à l'écran de réglage du sous-menu. **1**

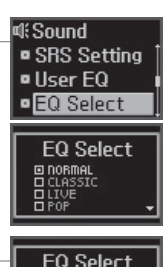

D DORMAL<br>D CLASSIC<br>D LIVE<br>D POP

**52**

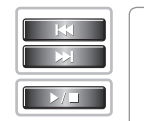

- Appuyez sur le bouton [KKIX] ou [ $\triangleright$ /  $\Box$ ] pour personnaliser le réglage des fonctions. **2**
	- : déplacement dans le sous-menu  $>1$ : réglage du sous-menu

#### **I Quitter le sous-menu I**

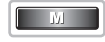

Appuyez sur le bouton [M] pour quitter le sous-menu. **1**

Appuyer à nouveau sur le bouton [M] pour quitter le menu des <SETTINGS>.

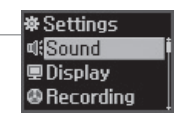

#### iriver | 4 | Caractéristiques utiles

### **Personnalisation des réglages d'une fonction (Menu)**

**I Sound I**

#### **SRS Setting 1**

**Le SRS-WOW est un effet sonore 3D développé par Lab inc. <SRS>, <FOCUS> et <TruBass>, <Boost> sont les effets disponibles.**

- SRS : réglage de la valeur SRS.
- Focus : réglage de la résolution sonore.
- TruBass : réglage de la valeur TruBass.
- Boost : réglage de l'amplification sonore.

 Utilisez une valeur d'amplification sonore appropriée en fonction des caractéristiques de vos écouteurs ou de votre casque d'écoute.

**User EQ 2**

#### **Vous pouvez régler le son selon vos préférences.**

Il existe cinq niveaux de bande de fréquence, de <-15 dB> à <+15 dB>, par pas de 1dB.

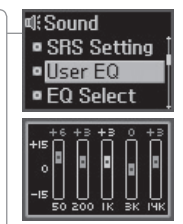

di Sound

SRS<br>FOCUS

TRUBASS

**o**SBS Setting

 $\sqrt{5}$  Iser FO

**DEO Select** 

**SRS Setting** 

 $\frac{105}{\frac{1010}{150}}$ 

**53**

#### iriver | 4 | Caractéristiques utiles

### **Personnalisation des réglages d'une fonction (Menu)**

### **Personnalisation des réglages d'une fonction (Menu)**

#### **Rec. Play Mode 5**

**Permet de régler le mode de lecture d'un fichier enregistré.** Le mode de lecture ne peut être modifié que dans <Rec. Play Mode> dans le menu <Sound>.

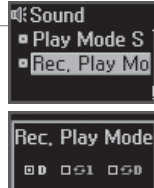

### **EQ Select**

**3**

#### **Permet de régler une valeur EQ.**

Le mode EQ ne peut être modifié que dans <EQ Select> dans le menu <Sound>.

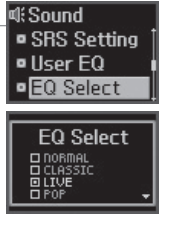

#### **Play Mode Select 4**

#### **Permet de régler le mode de lecture.**

Le mode de lecture ne peut être modifié que dans <Play Mode Select> dans le menu <Sound>.

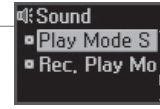

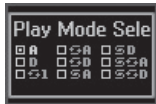

### **Personnalisation des réglages d'une fonction (Menu)**

#### **I Display I**

**2**

#### **Backlight Timer 1**

**Permet de régler la durée d'activation du rétroéclairage.**

Les valeurs possibles sont les suivantes : <5 SEC>, <10 SEC>, <30 SEC>, <1 MIN>, <5 MIN>, <10 MIN> ou <ALWAYS ON>. (toujours actif).

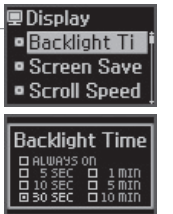

## **Personnalisation des réglages d'une fonction (Menu)**

#### **Scroll Speed 3**

iriver | 4 | Caractéristiques utiles

#### **Sélectionnez le type et la vitesse de déroulement de l'information relative au titre en cours de lecture.**

Les types de déroulement sont les suivants : <SCROLL>, <VERTICAL> ou <HORIZONTAL>.

Les choix de vitesse de déroulement sont les suivants : <SLOW>, <NORMAL> ou <FAST>.

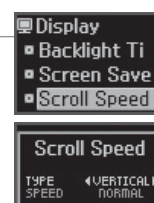

### **Screen Saver**

**Affiche automatiquement l'économiseur d'écran après une période spécifique en mode de lecture (4 genres d'économiseur d'écran sont disponibles).**

Les valeurs possibles sont les suivantes :  $\langle$ Inactivé>,  $\langle$ 10 s>,  $\langle$ 30 s>,  $\langle$ 1 min> ou  $\langle$ 3 min>. Les économiseurs d'écran utilisables sont les suivants : <IGUY>, <THUNDER>, <IRIVER> ou <SPECTRUM>. L'écran ACL sera désactivé lorsque la période spécifiée sera écoulée.

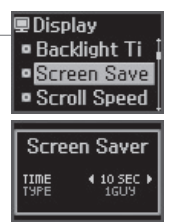

#### **Tag Info. 4**

**En mode de lecture, vous pouvez afficher l'information relative au fichier musical actif en utilisant les infos tag ID3.**

Vous pouvez régler ces informations à <ON> ou <OFF>. Inactivé : affiche la piste avec le nom du fichier.

\* Le nom du fichier s'affiche par défaut pour les titres sans informations ID3.

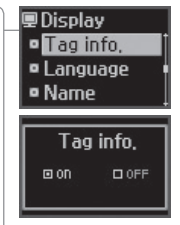

#### iriver | 4 | Caractéristiques utiles

### **Personnalisation des réglages d'une fonction (Menu) Personnalisation des réglages d'une fonction (Menu)**

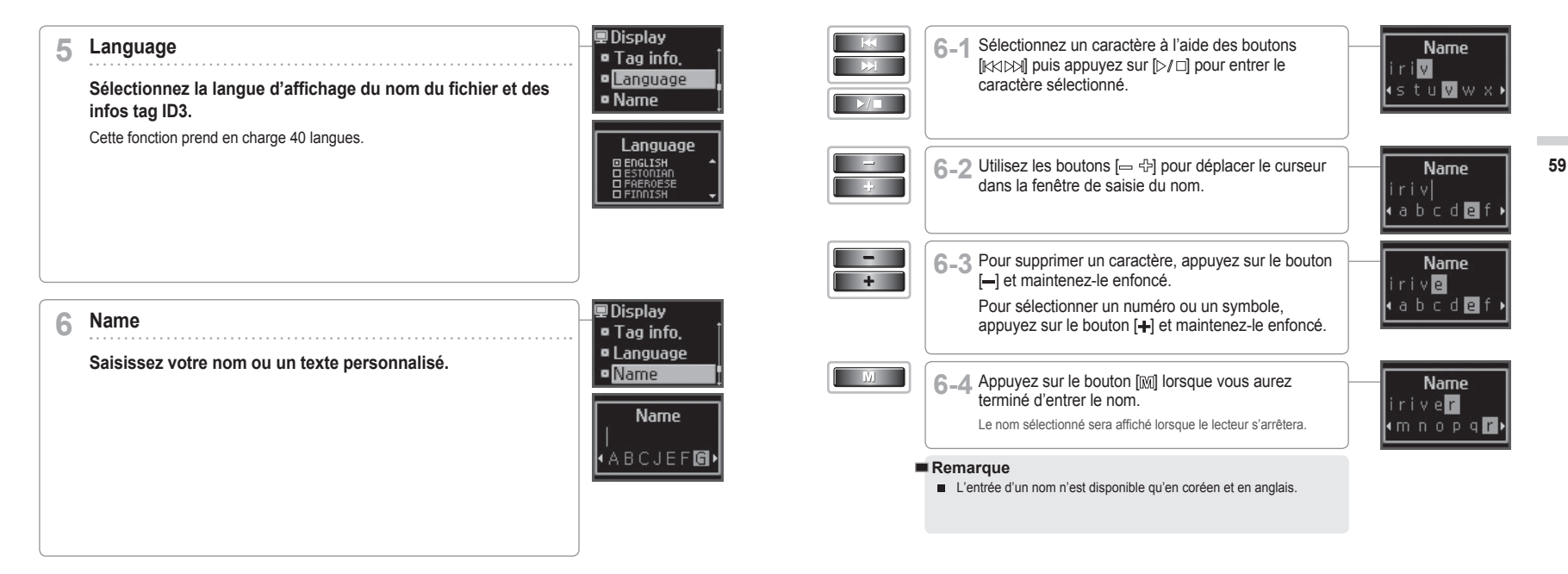

### **Personnalisation des réglages d'une fonction (Menu) Personnalisation des réglages d'une fonction (Menu)**

#### **LCD Contrast 7**

**Pour régler le contraste à l'écran ACL.**

Le contraste à l'écran ACL peut être réglé à une valeur comprise entre  $<0$  et  $<40$ .

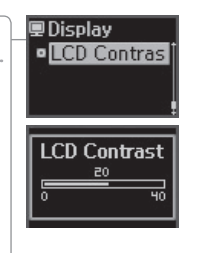

#### **I Recording I**

#### **FM Setting 1**

iriver | 4 | Caractéristiques utiles

**Permet de régler la qualité d'un enregistrement FM.** Les niveaux possibles sont : <HIGH>, <MIDDLE> et <LOW>.

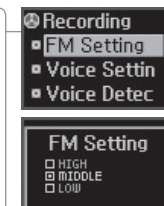

**61**

**Voice Setting 2**

> **Permet de régler la qualité d'un enregistrement vocal.** Les niveaux possibles sont : <HIGH>, <MIDDLE> et <LOW>.

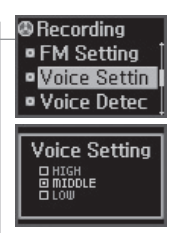

### **Personnalisation des réglages d'une fonction (Menu)**

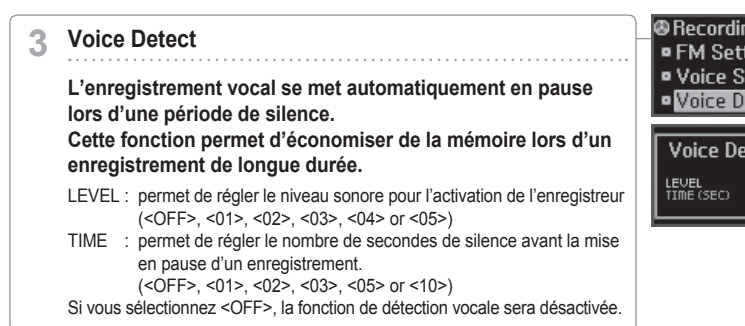

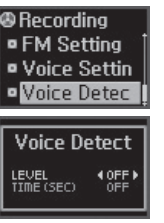

### **Personnalisation des réglages d'une fonction (Menu)**

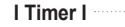

#### **Power Off Timer 1**

iriver | 4 | Caractéristiques utiles

**Mise hors tension automatique en mode arrêté.**

Le délai avant la mise hors tension peut être de <1 MIN>, <2 MIN>, <3 MIN>, <5 MIN>, <10 MIN>, <20 MIN>, <30 MIN> ou <60 MIN>.

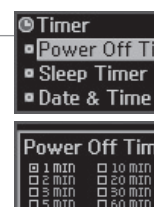

**63**

#### **Sleep Timer 2**

**Mise hors tension automatique après un délai préétabli.**

Le délai avant la mise hors tension peut être de <OFF>, <5 MIN>, <10 MIN>, <20 MIN>, <30 MIN>, <60MIN>, <120 MIN> ou <180 MIN>. Si vous sélectionnez <OFF>, la fonction de minuterie Sommeil sera désactivée.

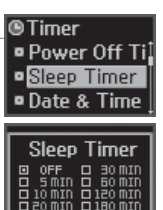

#### iriver | 4 | Caractéristiques utiles

**Set Alarm**

**5**

**6**

<MON-FRI>.

### **Personnalisation des réglages d'une fonction (Menu)**

**Personnalisation des réglages d'une fonction (Menu)**

**Permet de régler l'heure d'activation de l'Alerte.**

Les réglages possibles sont : <SUN>, <SAT>, <DAILY>, <MON-SAT> et

**Date & Time 3**

**Réglage de la date et de l'heure actuelles.**

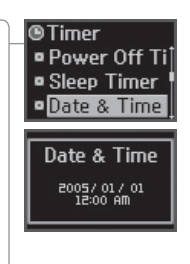

**64**

**4**

# **Alarm/FM Rec.**

**Permet de spécifier si vous souhaitez utiliser la fonction d'Alerte ou d'Enregistrement FM.**

Les réglages possibles sont : <OFF>, <ALARM> et <FM RECORDING>.

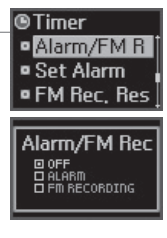

#### **O**Timer **FM Rec. Reserve ¤ Alarm/FM B B** Set Alarm **Permet de régler l'heure d'un enregistrement. DFM Rec. Res** Les réglages possibles sont : <SUN>, <SAT>, <DAILY>, <MON-SAT> et <MON-FRI>. **FM Rec. Reser** Vous pouvez également régler la station à enregistrer. 12:00 AM DAILY<br>87.5 MHz 120 MIN L'enregistrement peut durée de <10> à <240> minutes, par pas de 10 minutes.

**65**

**@Timer** 

**¤ Alarm/FM R** 

**Set Alarm** 

12:00 AM

**DATIY** 

Set Alarm · FM Rec. Res

### **Personnalisation des réglages d'une fonction (Menu)**

#### **I Advanced I**

#### **Resume 1**

**66**

**La lecture reprend à l'endroit où le lecteur a été arrêté ou mis hors tension.**

Les réglages possibles sont : < ON > et < OFF >.

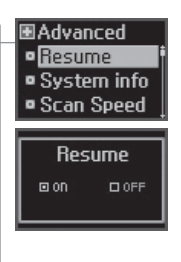

#### **System Info. 2**

#### **Permet de vérifier les informations relatives au produit.**

Affiche la version du microprogramme, l'espace-mémoire disponible et le nombre total de pistes.

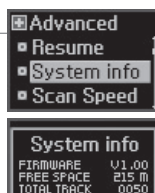

#### iriver | 4 | Caractéristiques utiles

### **Personnalisation des réglages d'une fonction (Menu)**

#### **Scan Speed 3**

**Permet de régler la vitesse d'avance rapide / de retour rapide.** Cette fonction est utile si vous étudiez une langue étrangère. Les vitesses de balayage possibles sont les suivantes : <1X>, <2X>, <4X> ou <6X>.

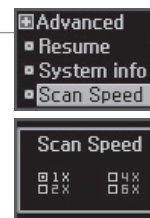

#### **Playback Speed 4**

#### **Permet de régler la vitesse de lecture.**

Cette fonction est utile si vous étudiez une langue étrangère. La vitesse de lecture peut être réglée à une valeur comprise entre  $< -5 > e$ t $< +5 >$ 

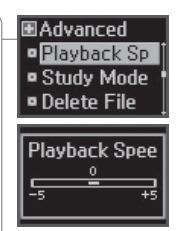

#### iriver | 4 | Caractéristiques utiles

### **Personnalisation des réglages d'une fonction (Menu)**

### **Personnalisation des réglages d'une fonction (Menu)**

#### **Load Default 7**

**Cette option permet de rétablir les paramètres d'usine des menus.**

Après une remise aux valeurs par défaut, le lecteur redémarrera automatiquement.

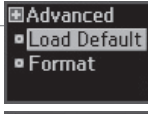

#### **Load Default** ARE YOU SURE? D YES. **IFLOO**

**69**

#### **Study Mode 5**

**Durant une lecture, appuyez sur les boutons [** $K$  $N$  $N$ **] pour faire un saut de lecture d'une durée déterminée.** 

La longueur du saut (en temps) peut être de <OFF>, <3 SEC>, <10 SEC>, <20 SEC>, <30 SEC>, <60 SEC>, <120 SEC> ou <180 SEC>. Si vous sélectionnez <OFF>, le mode Étude sera désactivé.

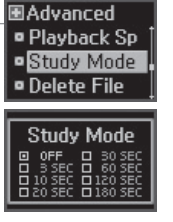

#### **Delete File 6**

**Permet de supprimer un fichier lorsque le lecteur est arrêté (consultez la page 36).**

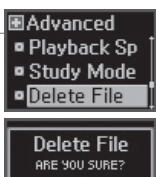

**EI NO** 

 $D$  YES

#### **Format 8**

**La mémoire sera formatée et tous les fichiers enregistrés seront supprimés.**

Réalisez cette opération avec beaucoup de soin, car après un formatage les fichiers supprimés ne peuvent plus être récupérés.

Faites toujours une copie de sauvegarde avant de formater l'appareil. Après un formatage, le lecteur redémarrera automatiquement.

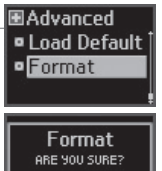

 $Bn0$  $DSES$ 

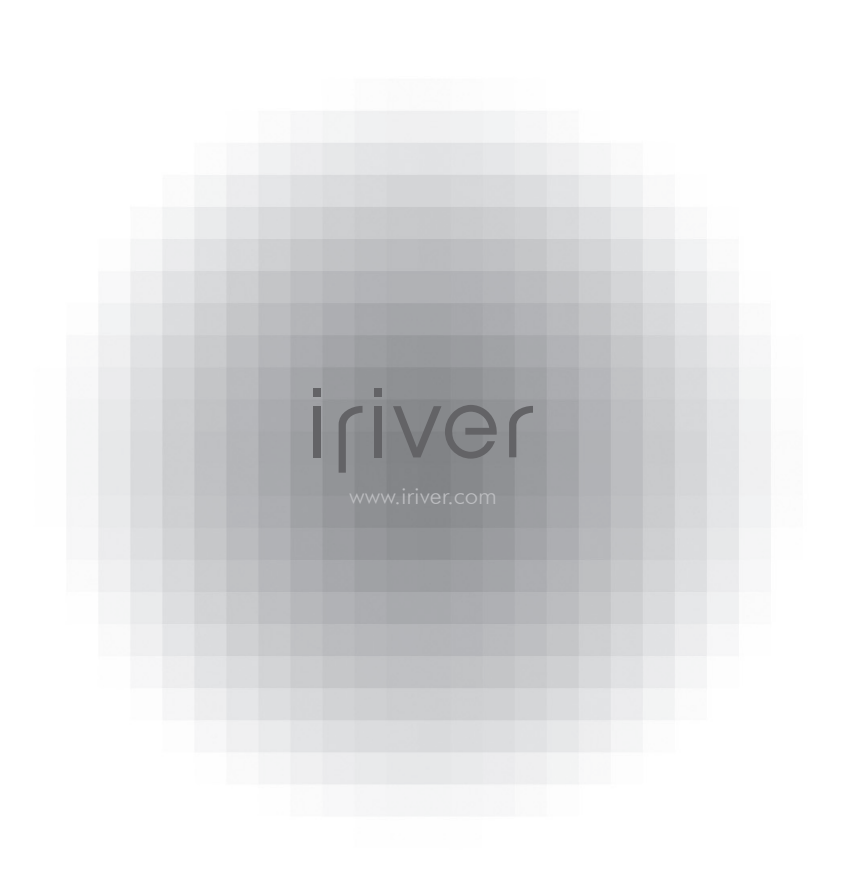

#### **I 5 Informations supplémentaires**

**5**

**Chapitre**

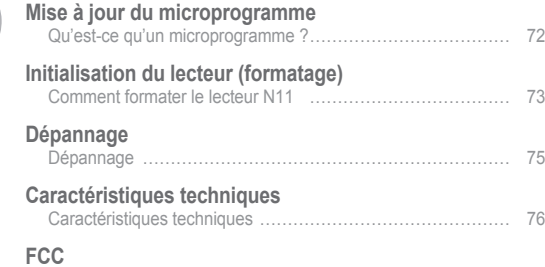

### **Mise à jour du microprogramme**

#### **I Qu'est-ce qu'un microprogramme ? I**

Il s'agit du système d'exploitation du N11.

La fonction de mise à niveau du microprogramme permet à iriver de vous faire bénéficier des fonctions les meilleures et les plus récentes au fur et à mesure de leur mise au point. Cette mise à jour peut être effectuée manuellement ou automatiquement, à votre choix.

Appuyez sur "PUSH OPEN" àl'arrière du lecteur pour enlever le couvercle tel qu'illustré ci-dessous. Branchez le câble USB au port USB de votre PC à l'aide de l'adaptateur mini-USB. **1**

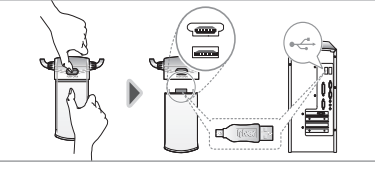

Lancez le logiciel iriver plus 2 et sélectionnez [Option – Mise à jour du microprogramme]. **2**

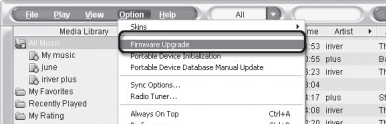

Cliquez sur [Yes] pour télécharger le fichier de mise à jour du microprogramme automatiquement. Lorsque le téléchargement sera terminé, débranchez l'adaptateur mini-USB pour lancer automatiquement la mise à jour du microprogramme. **3**

#### **Remarque**

**72**

- Ne débranchez pas l'appareil du PC durant la mise à jour du microprogramme.
- Pour utiliser la fonction de "Mise à jour du microprogramme", le PC devrait être branché sur Internet.
- Ne mettez pas le lecteur hors tension avant que la mise à jour ne soit terminée.

### **Initialisation du lecteur (formatage)**

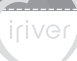

#### **I Comment formater le lecteur N11 I**

#### **Dans les situations présentées ci-dessous, réglez le problème en formatant le lecteur.**

- Lorsque le fichier du microprogramme est altéré ou que des données sont endommagées. - Lorsqu'un message d'erreur apparaît immédiatement après avoir mis le lecteur sous tension.

Appuyez sur "PUSH OPEN" àl'arrière du lecteur pour enlever le couvercle tel qu'illustré ci-dessous. Branchez le câble USB au port USB de votre PC à l'aide de l'adaptateur mini-USB. **1**

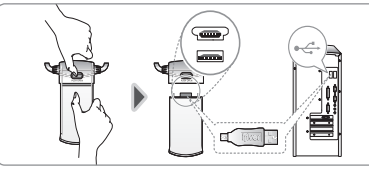

Lancez le logiciel iriver plus 2 et sélectionnez [Option – Initialisation du lecteur]. **2**

Play View Option Help Media Library Artist music er nlus Sync Options... Radio Tuner...  $7$  nlus mrites :08 inver Always On Ton Orlan. **houglQ** utt

Cliquez sur [Oui] pour commencer le processus d'initialisation. **3**

#### **Remarque**

■ Le lecteur peut également être réinitialisé dans <SETTINGS >-<Advanced> -<Format>. (consultez la page 69).

## **Dépannage**

**74**

Si, après avoir mis en oeuvre les solutions proposées ci-dessous, vous êtes toujours confronté au même problème, veuillez consulter votre revendeur iriver ou contacter le soutien à la clientèle à http://www.iriver.com/.

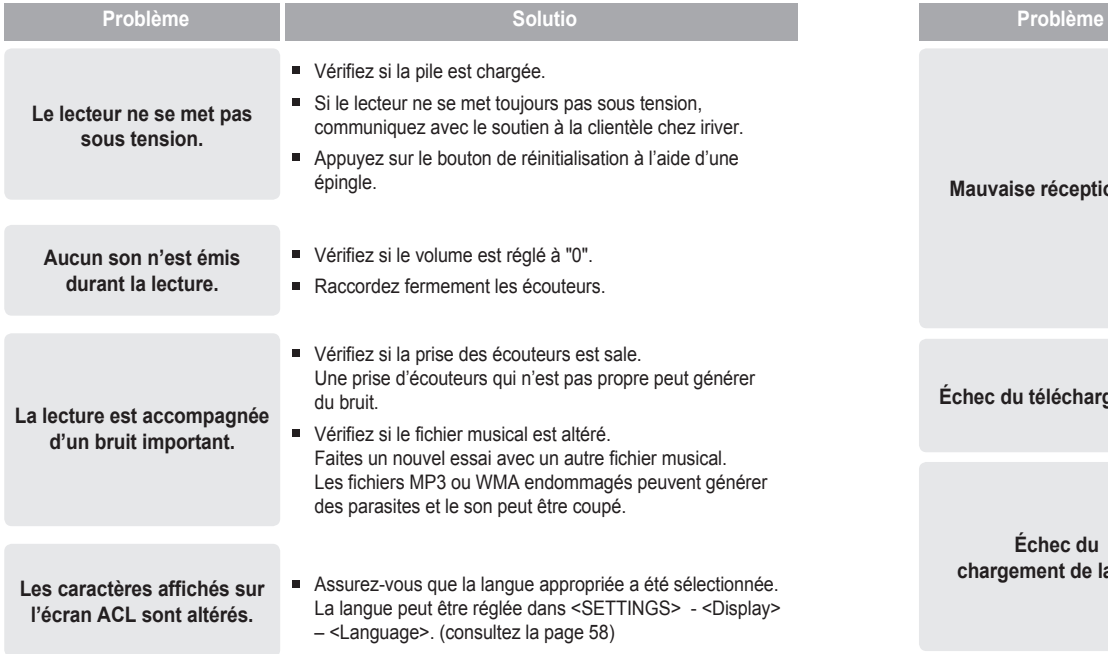

iriver

#### iriver | 5 I Informations supplémentaires

## **Dépannage**

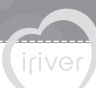

Si, après avoir mis en oeuvre les solutions proposées ci-dessous, vous êtes toujours confronté au même problème, veuillez consulter votre revendeur iriver ou contacter le soutien à la clientèle à http://www.iriver.com/.

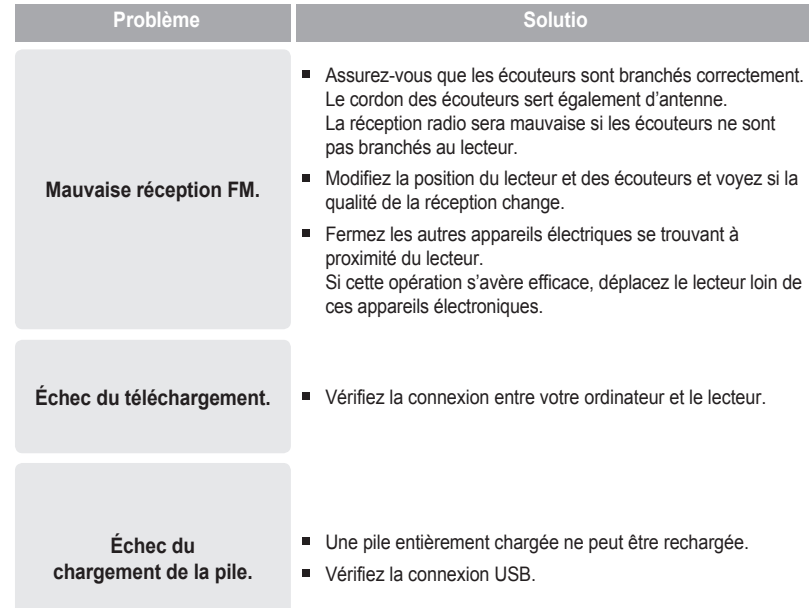

### **Caractéristiques techniques**

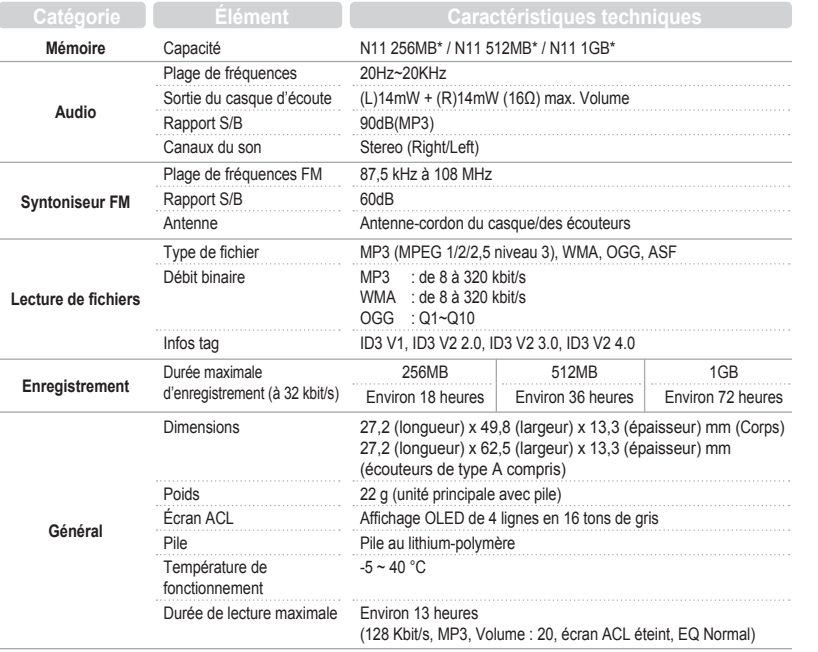

 $*1 \text{ Mo} = 1000000$  octets;  $1 \text{ Go} = 1000 \text{ Mo} = 1000000000$  octets.

 La mémoire n'est pas entièrement disponible pour le stockage de fichiers. Vous ne pouvez pas ajouter de mémoire.

#### iriver | 5 | Informations supplémentaires

## **FCC**

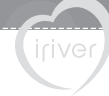

#### **I Federal Communications Commission (FCC) I**

Cet appareil manufacturé a été déclaré conforme aux limitations qui s'appliquent aux équipements informatiques de classe B, selon les termes du chapitre 15 de la réglementation FCC. Son fonctionnement est soumis aux conditions suivantes :

- 1. Cet appareil ne doit pas produire d'interférences nocives ;
- 2. Cet appareil doit supporter toute interférence reçue, y compris lorsque cette dernière peut nuire à son bon fonctionnement :
- 3. Si votre appareil nécessite des réparations, vous devez faire en sorte qu'elles soient effectuées par le fabricant afin que le certificat FCC de votre appareil reste valide.

Cet équipement, comme d'autres équipements électroniques, dégage et consomme de l'énergie radioélectrique. S'il n'est pas installé et utilisé conformément aux instructions du présent manuel, il peut provoquer des interférences et gêner la réception des programmes radiophoniques et télévisés. Si vous pensez que c'est le cas, éteignez puis rallumez votre appareil :

Si les problèmes d'interférence cessent après la mise hors tension, alors l'appareil est probablement à l'origine des interférences. Ces nuisances peuvent être résolues en prenant une ou plusieurs des mesures suivantes :

- Ajustez la position de l'antenne radio ou TV
- Eloignez l'appareil de votre poste de radio ou de télévision

Demandez conseil à votre revendeur ou à un technicien radio ou télévision qualifié si nécessaire. Le livret suivant pourrait également vous être utile : "How to identify and Resolve Radio and TV interference Problems" (Comment cerner et résoudre les problèmes d'interférences radiophoniques ou télévisuelles) (réf. 004-000-00345-4), rédigé par le FCC et disponible auprès de l'U.S Government Printing Office (Imprimerie du gouvernement des Etats-Unis), Washington, DC 20402. Reportez-vous aux numéros d'identification et d'enregistrement individuels du FCC.

#### **I A l'attention de la clientèle européenne I**

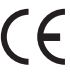

Le label CE apposé sur le lecteur CD est valable exclusivement pour les produits commercialisés au sein de l'Union Européenne.